# **Source Control Management in Xcode**

**Session 411 Eric Dudiak** Xcode Software Engineer

These are confidential sessions—please refrain from streaming, blogging, or taking pictures

• Introduction

- Introduction
- Committing

- Introduction
- Committing
- Sharing your code

### **Introduction to Source Control**

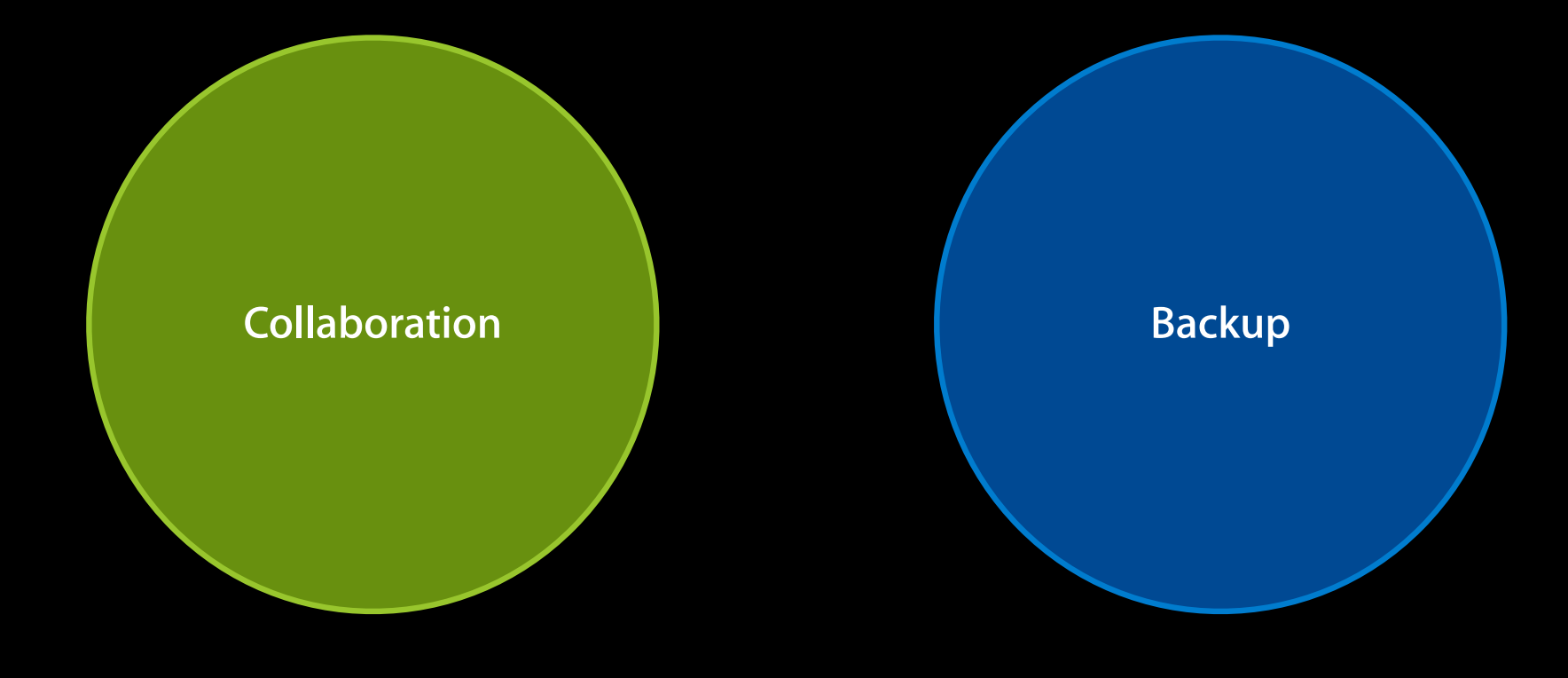

### **Introduction to Source Control**

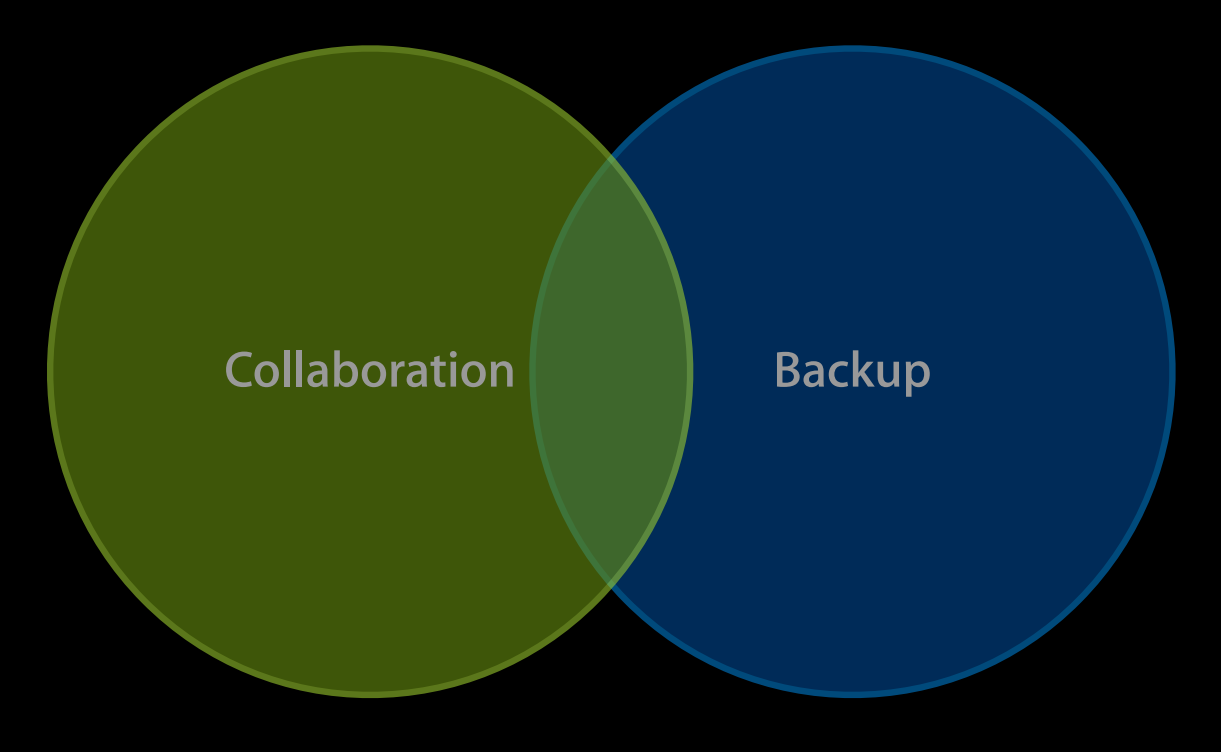

### **Introduction to Source Control**

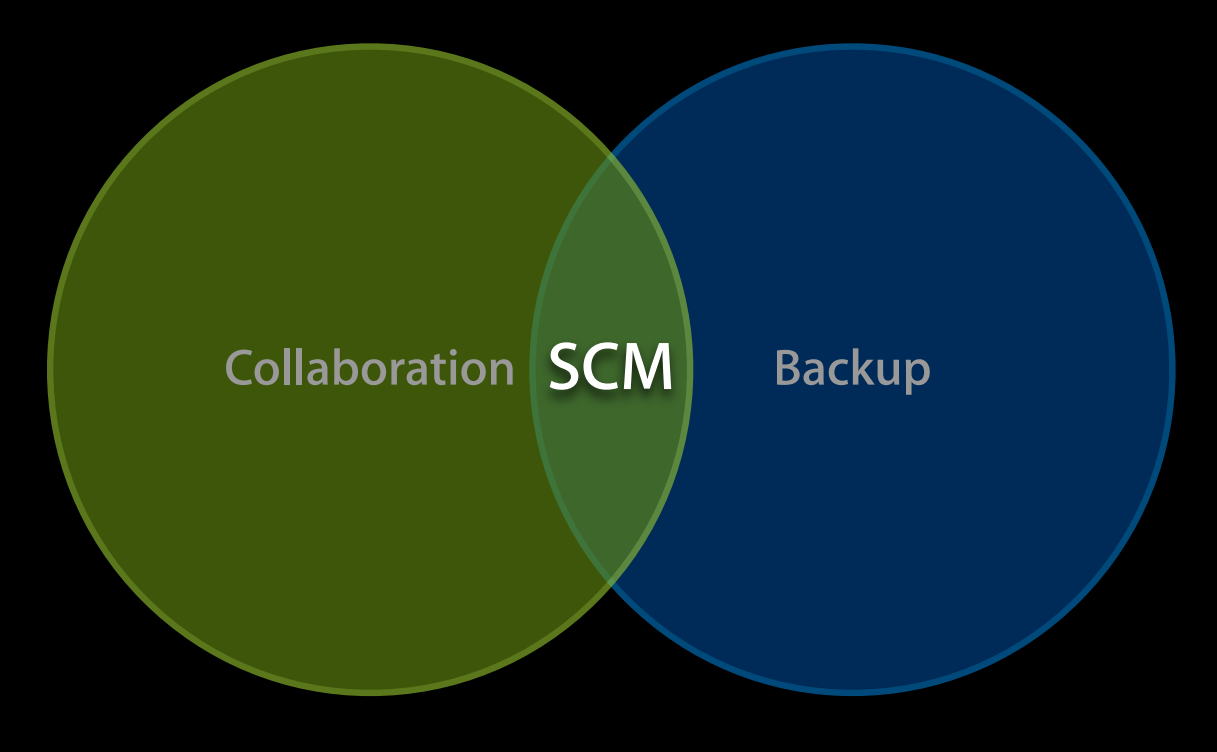

## **Subversion and Git**

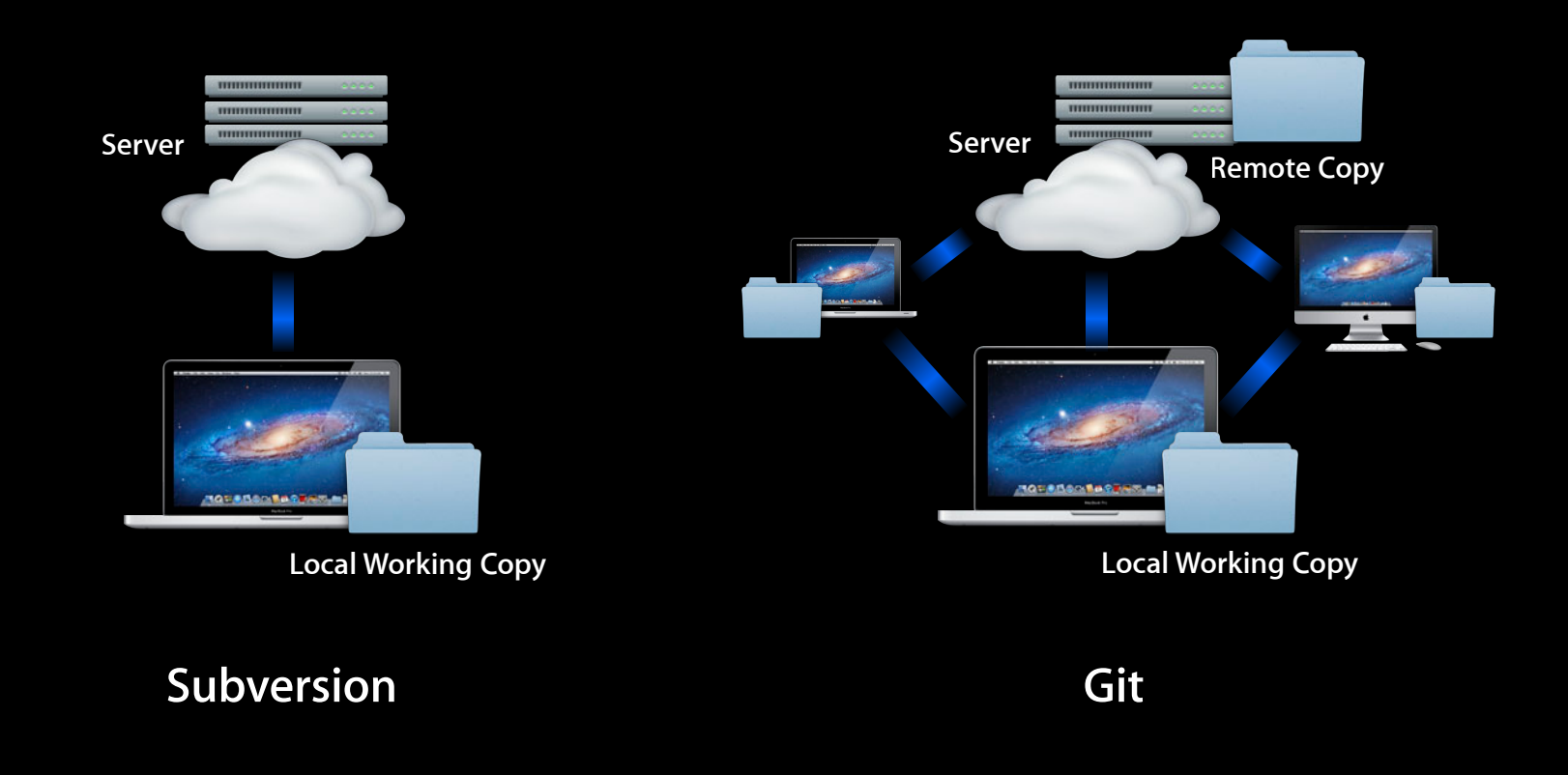

• Editing

- Editing
- Viewing history

- Editing
- Viewing history
- Managing repositories

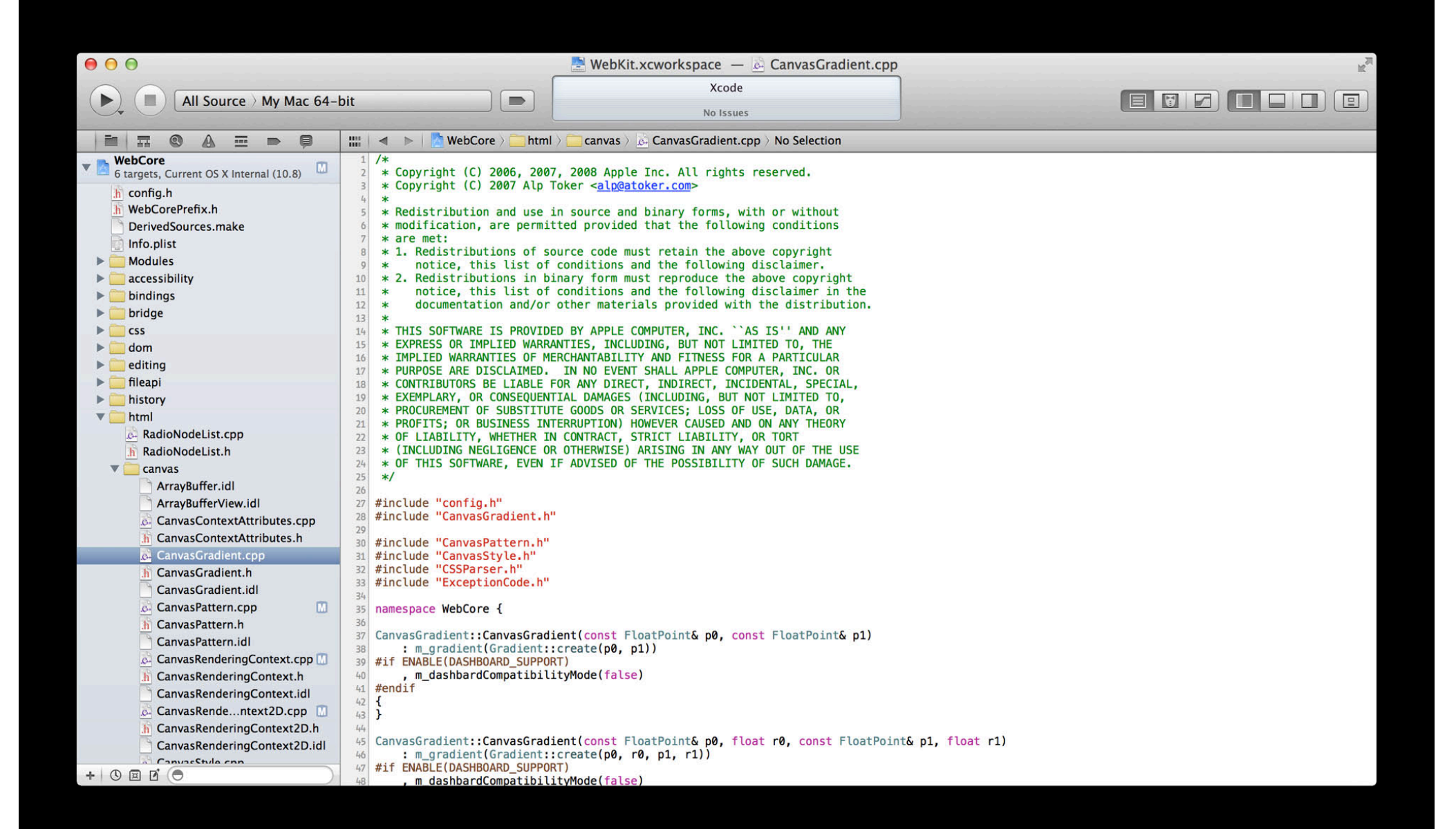

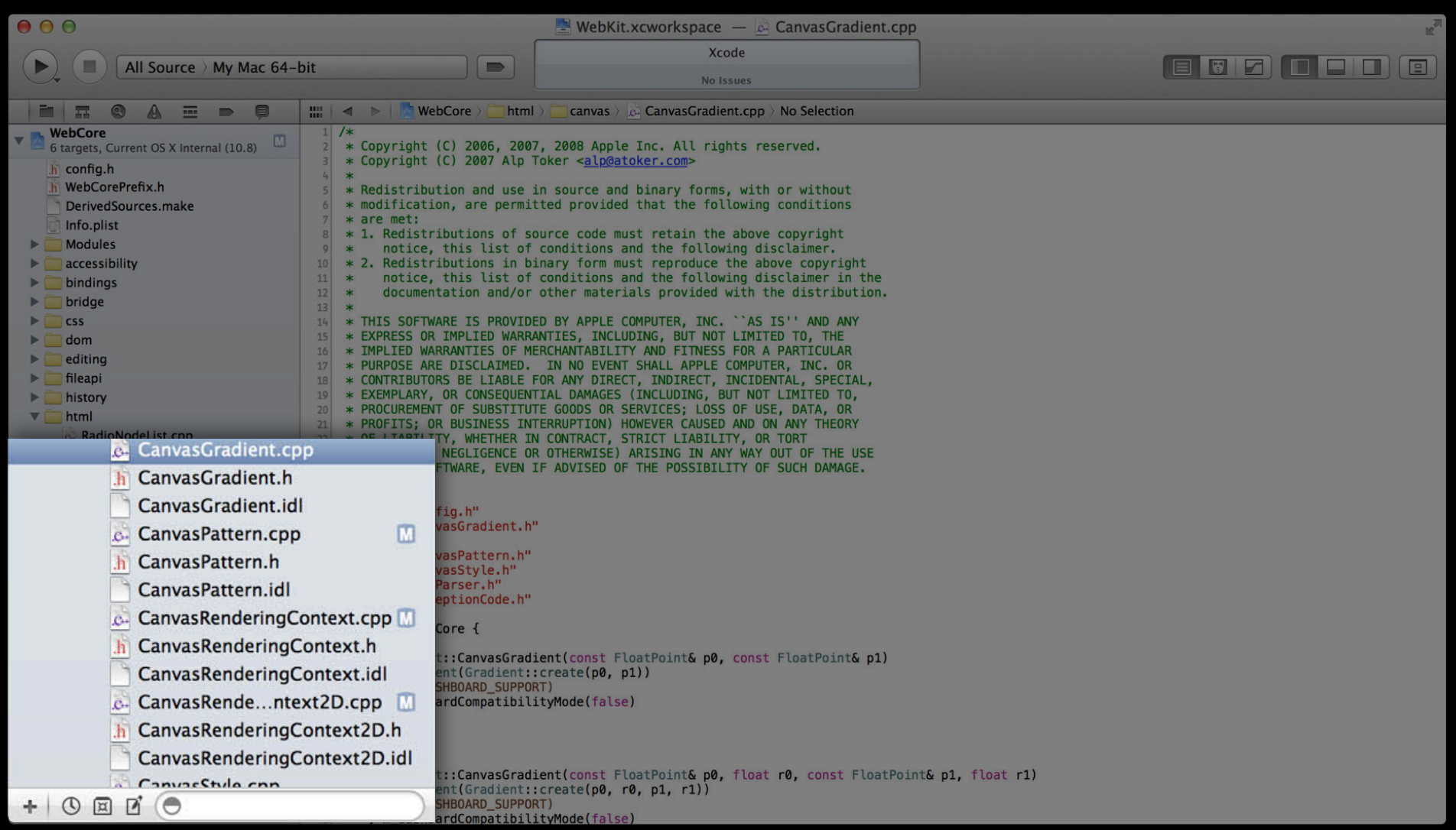

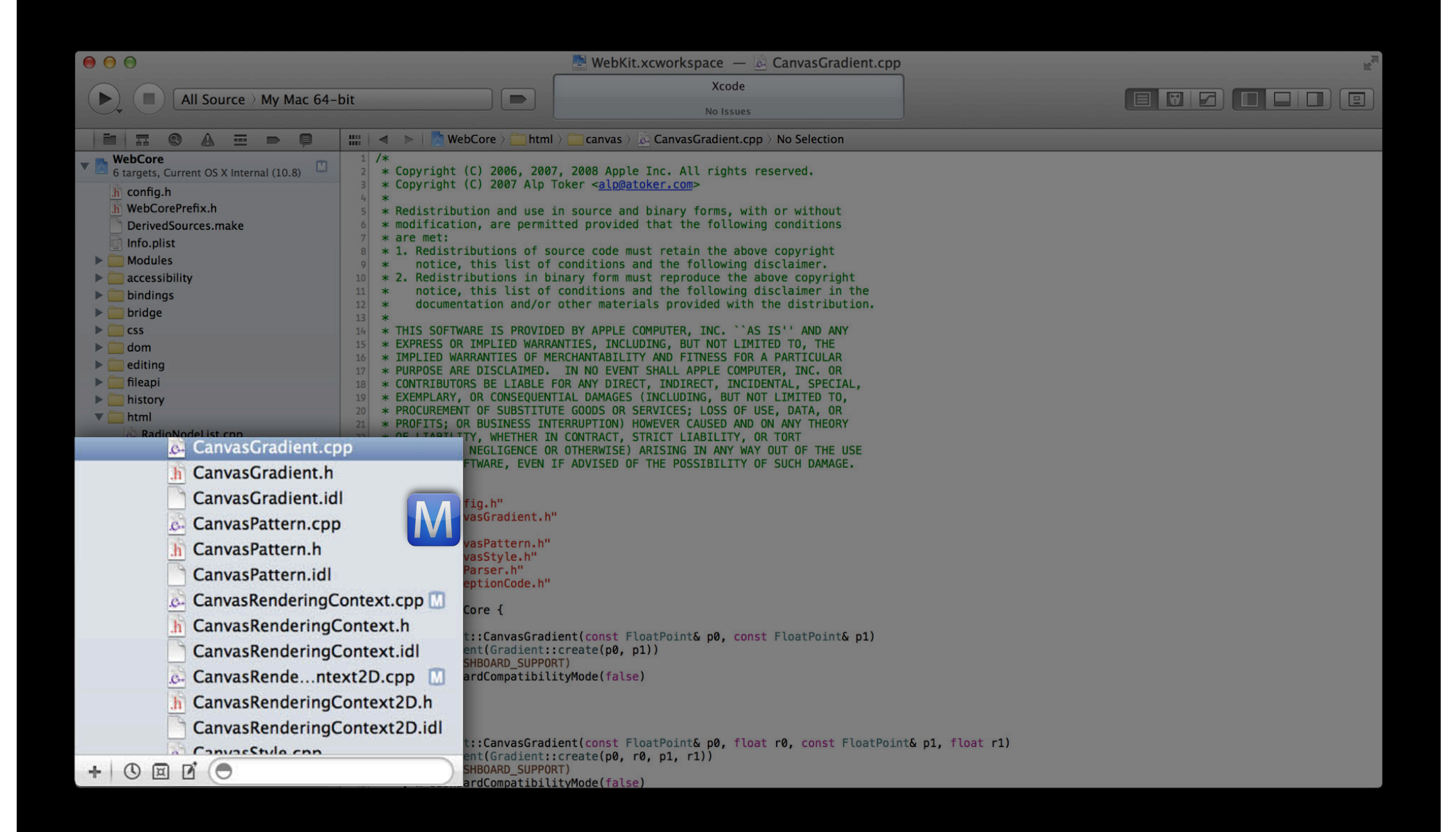

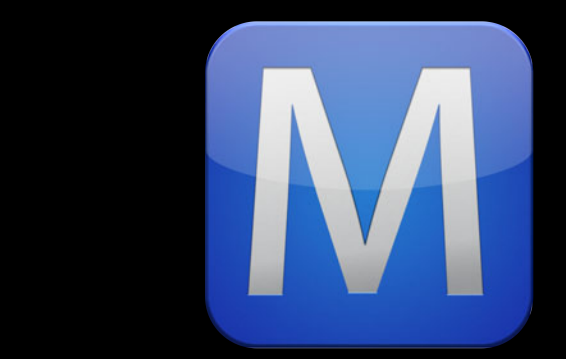

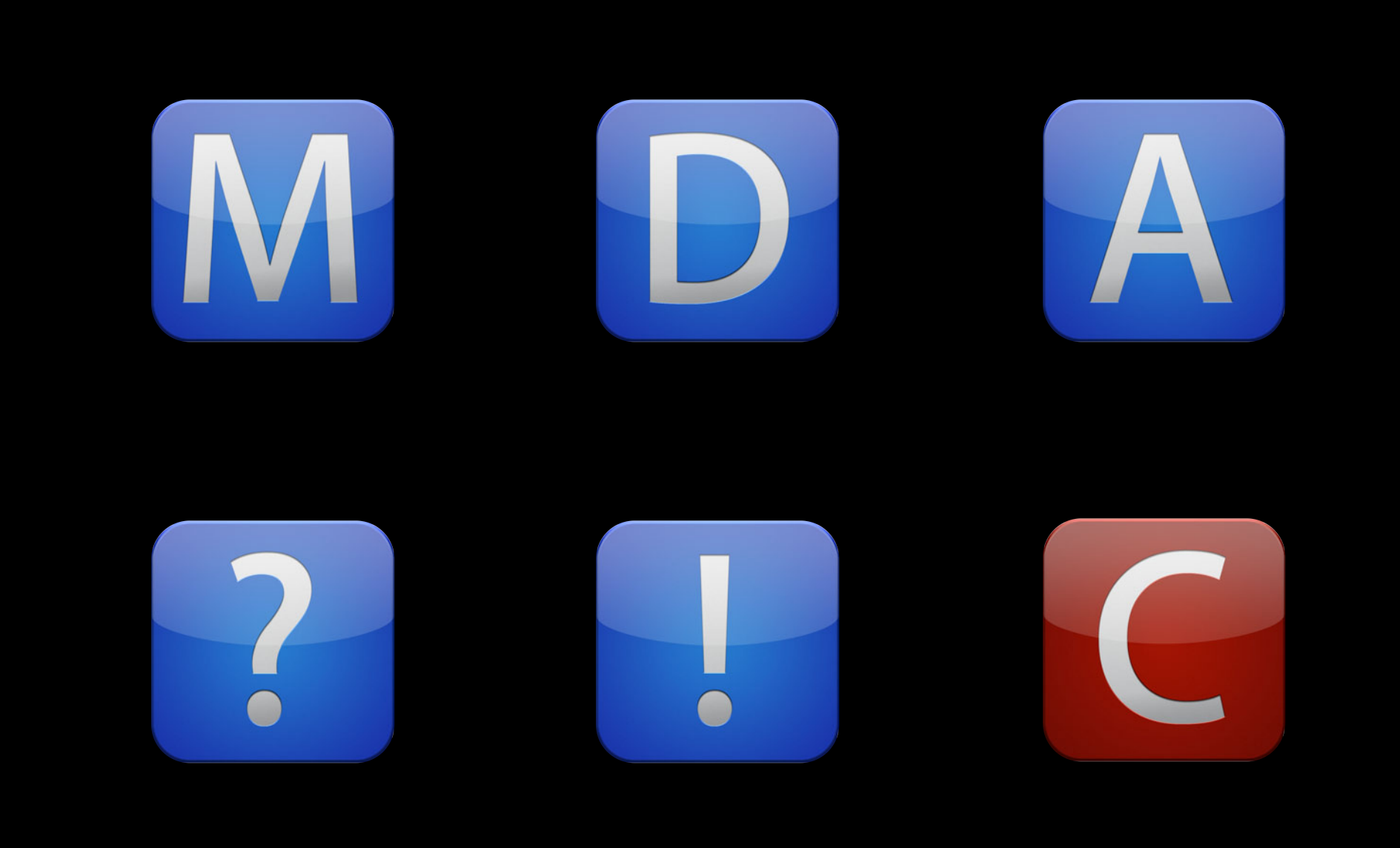

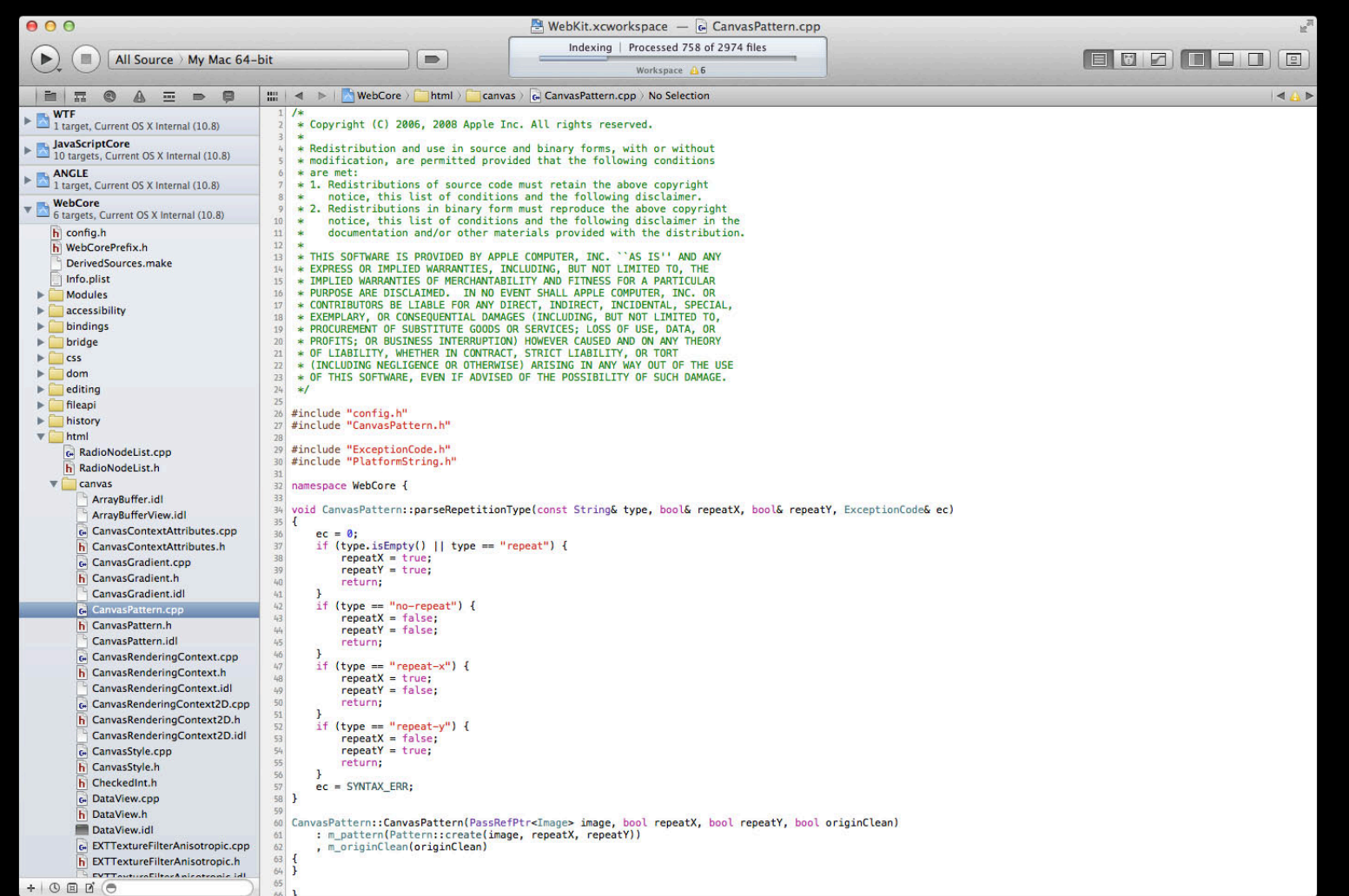

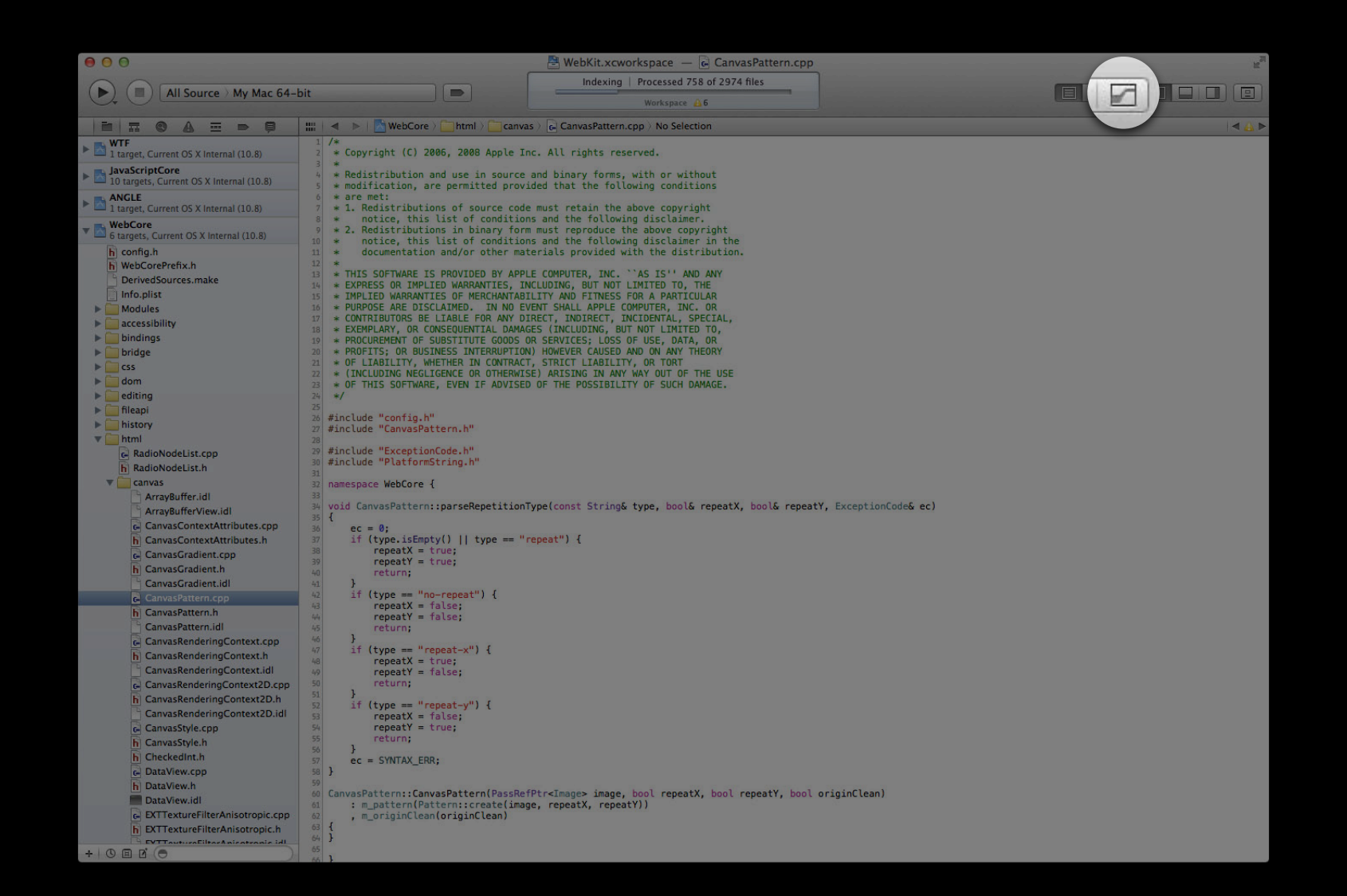

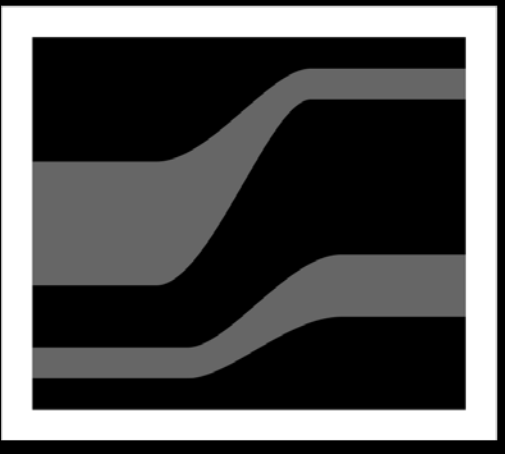

#### **Comparison**

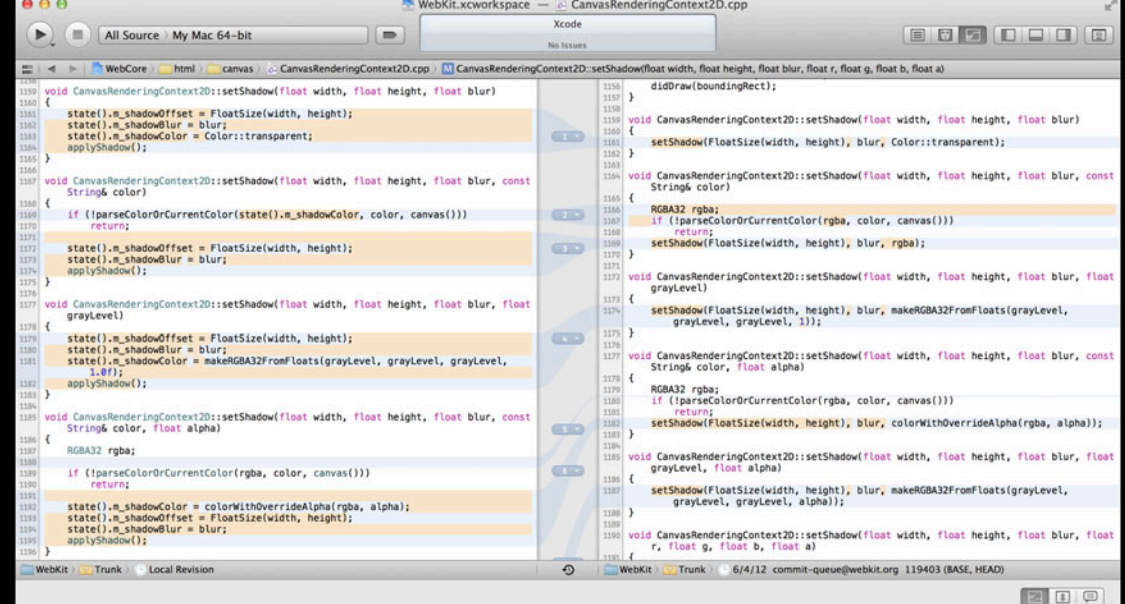

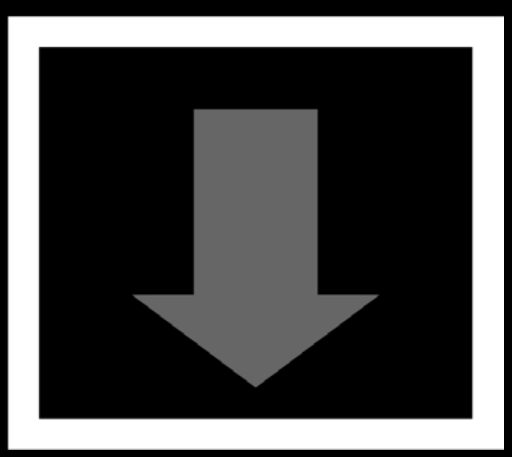

#### **Blame**

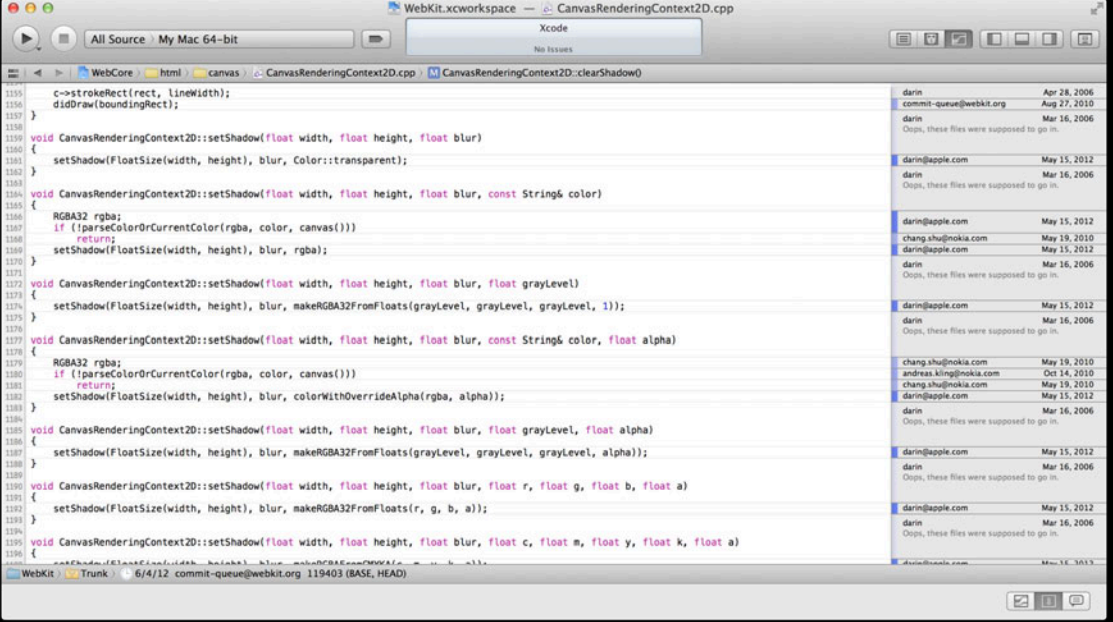

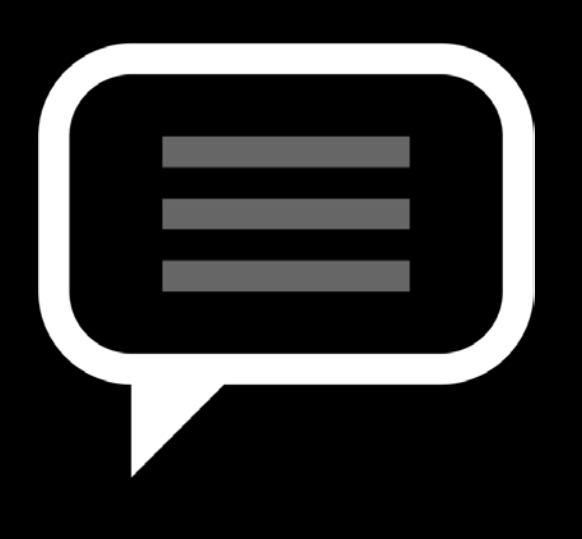

**Log**

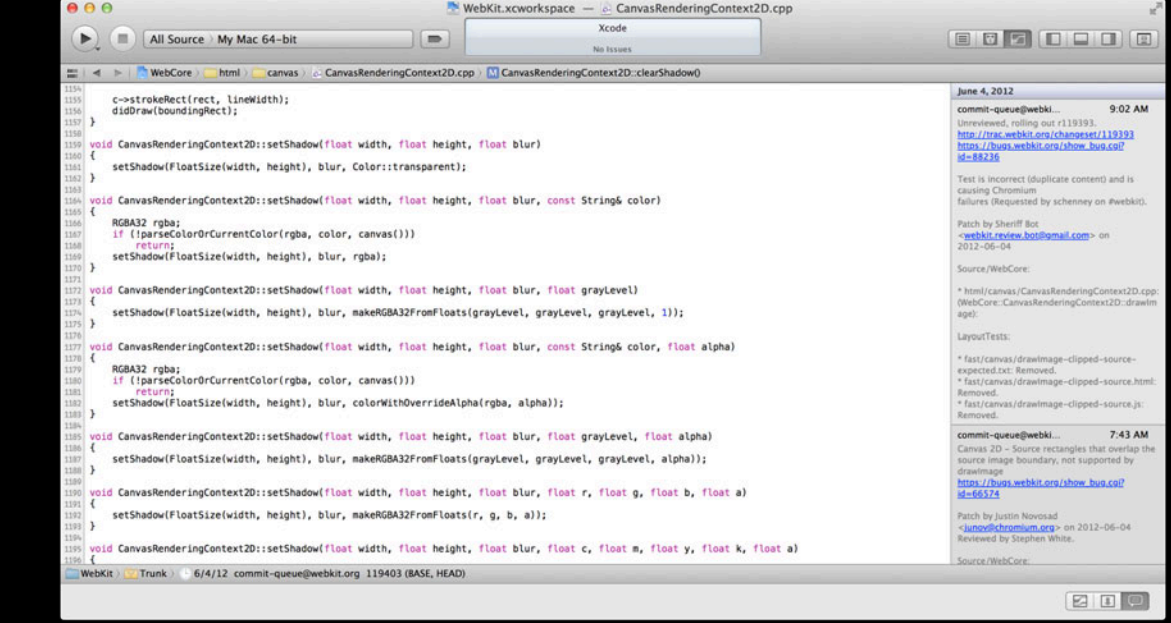

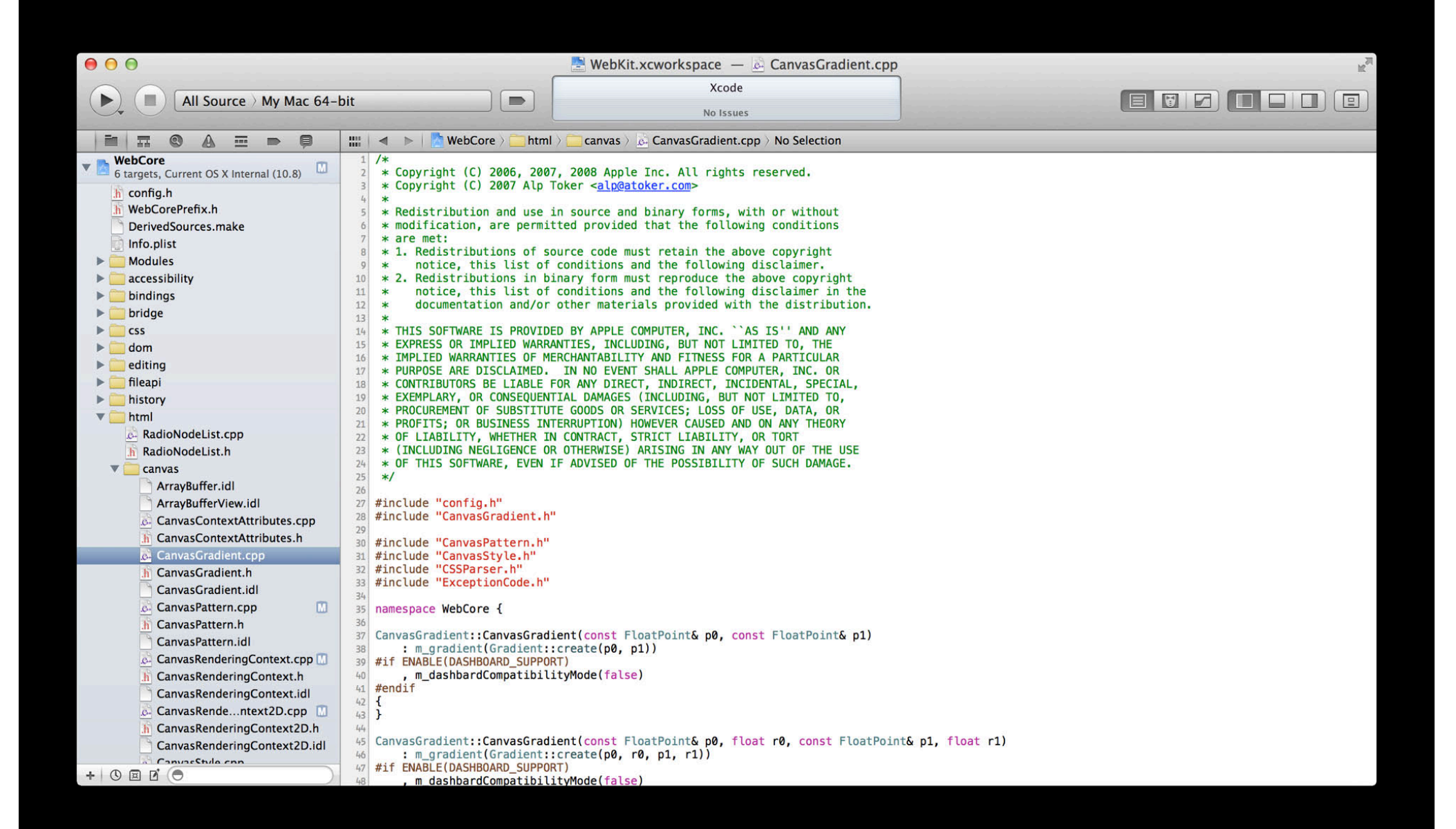

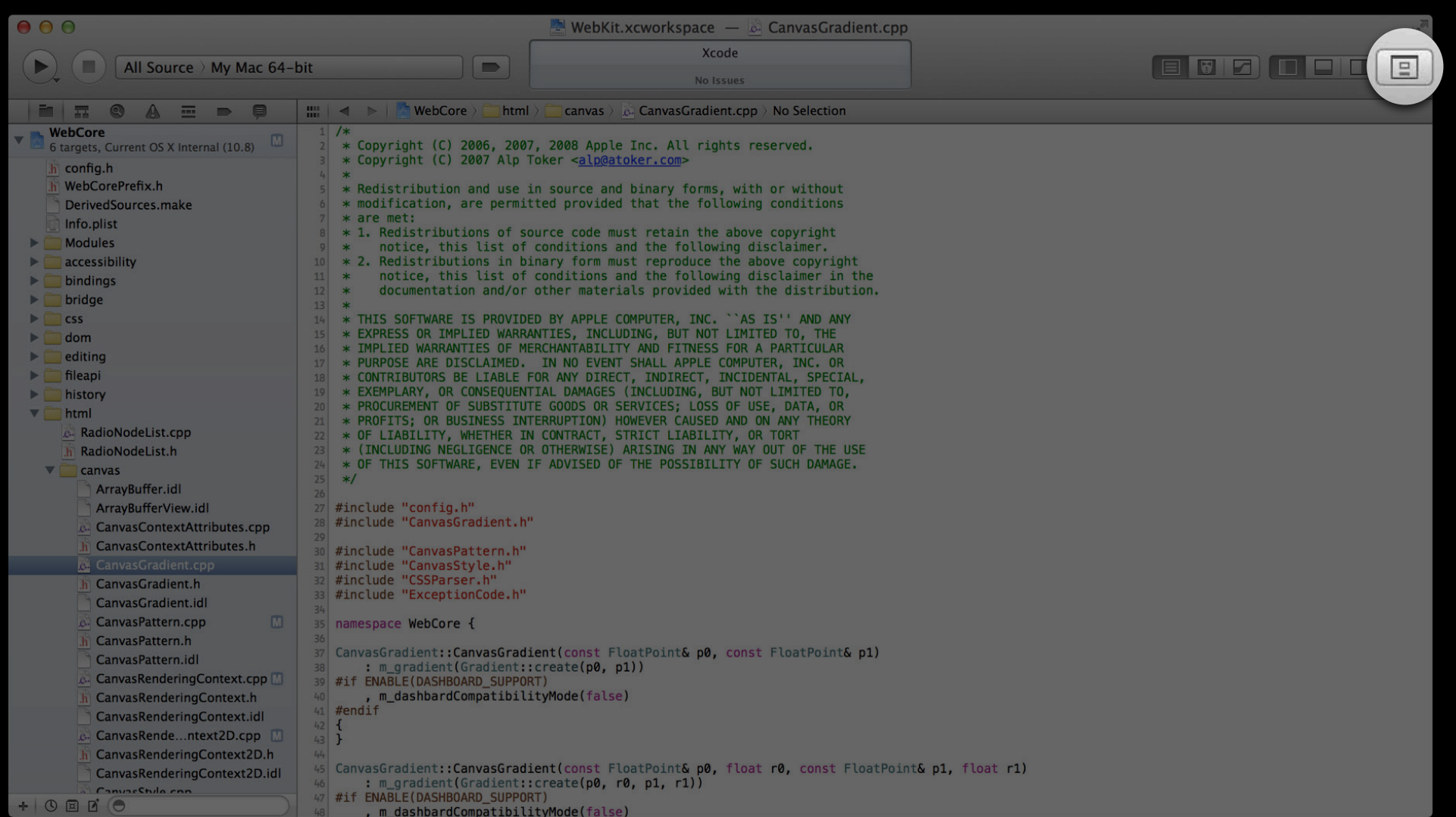

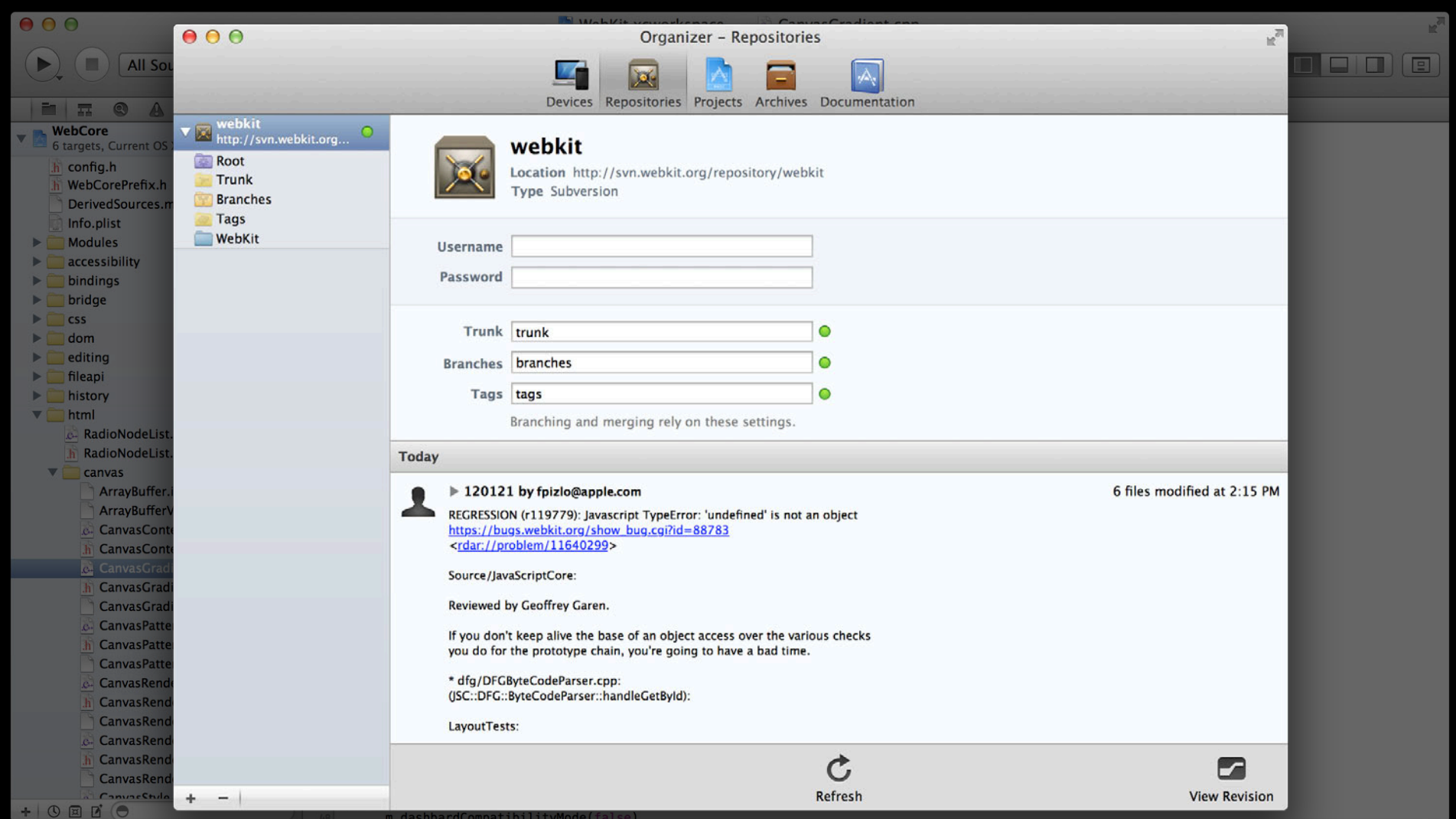

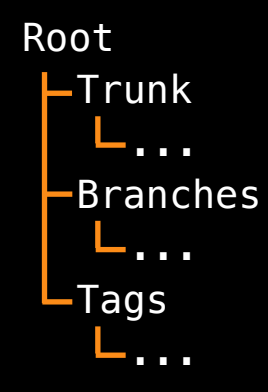

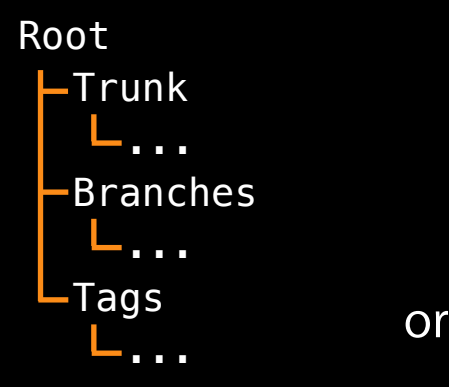

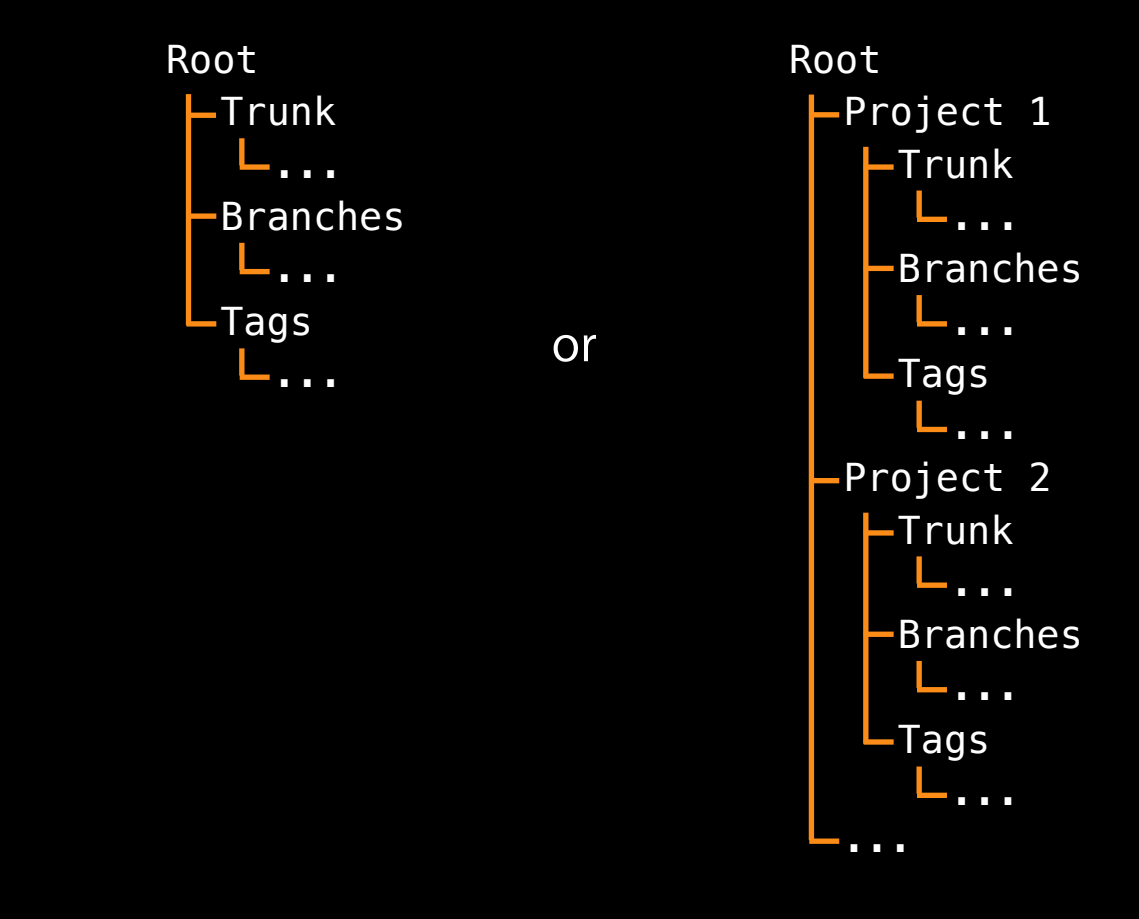

# *Demo*

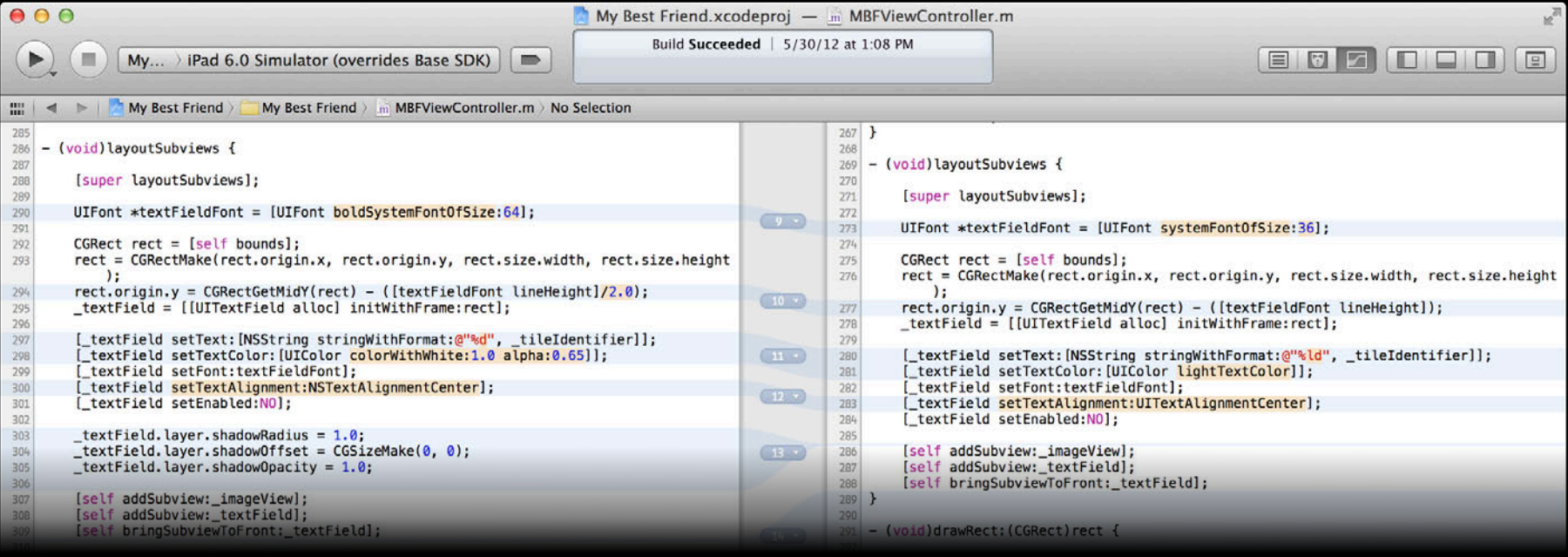

#### • Edit

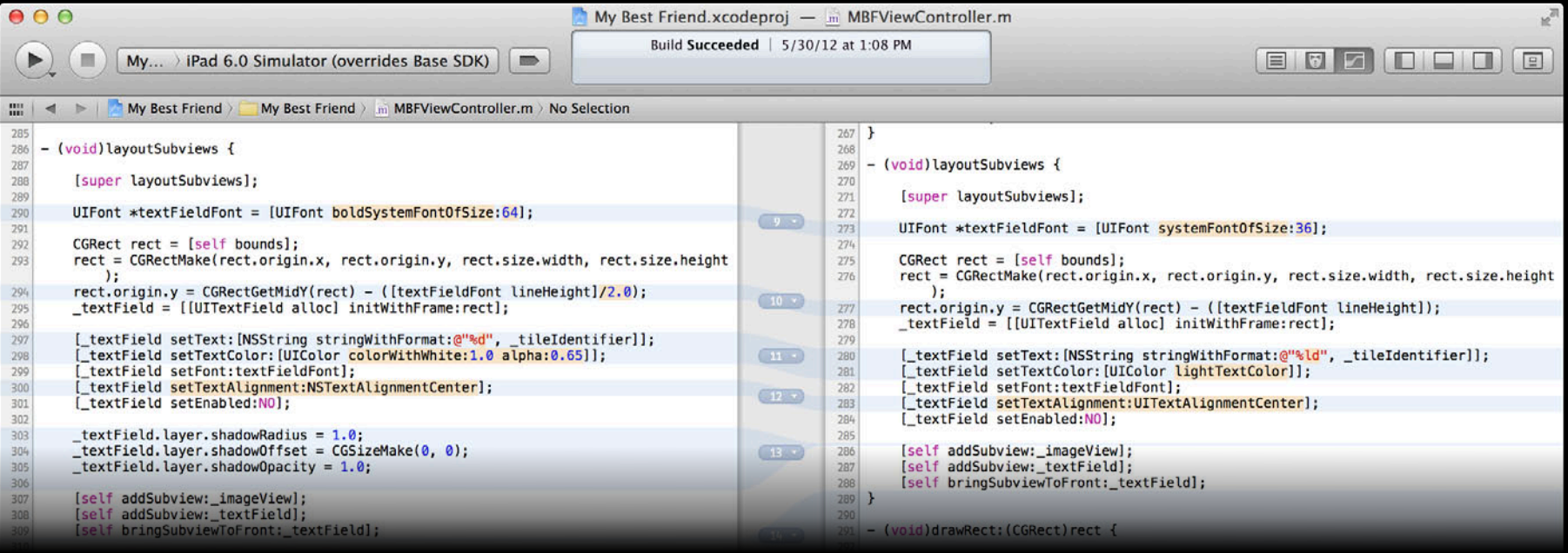

#### • Edit

• View history

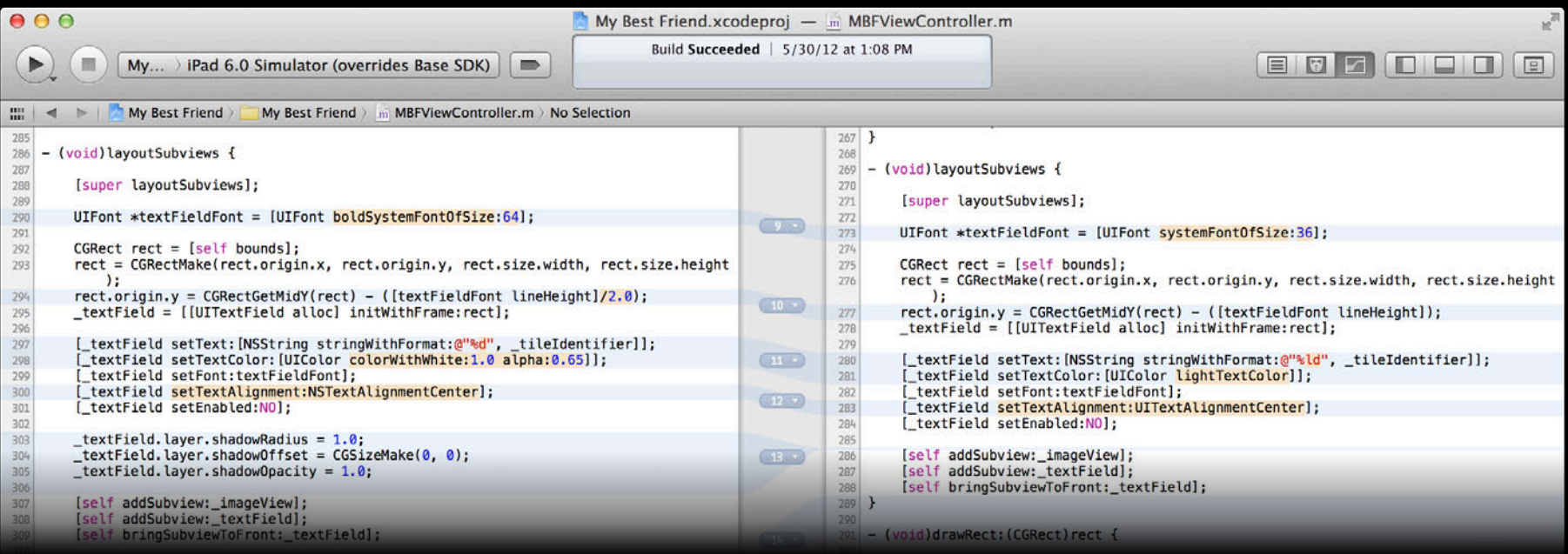

#### • Edit

- View history
- Manage repositories

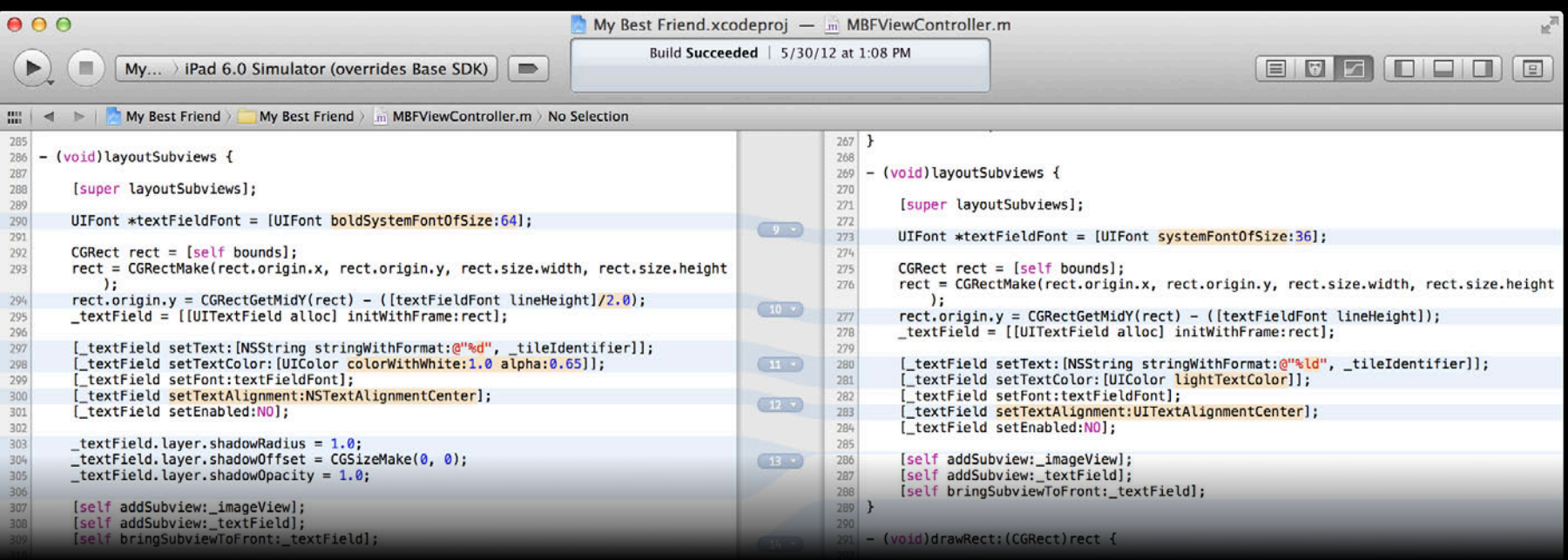
**Kevin Lindeman** Xcode Software Engineer

• Source control for new projects

- Source control for new projects
- What is new while committing

- Source control for new projects
- What is new while committing
- Ignoring files

• Managing your project with source control

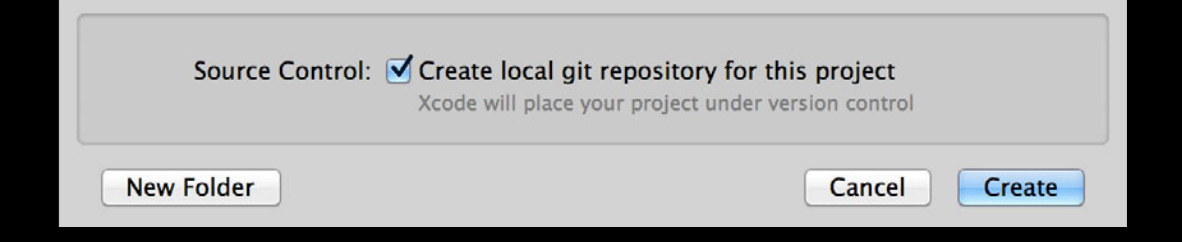

- Managing your project with source control
- Configuring remotes

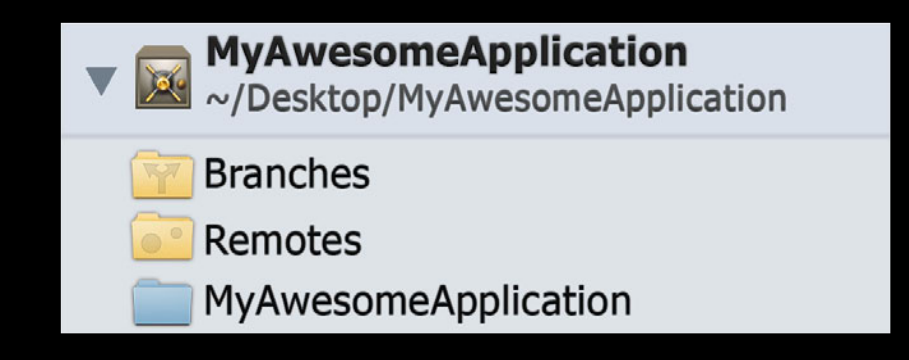

- Managing your project with source control
- Configuring remotes
- Pushing changes

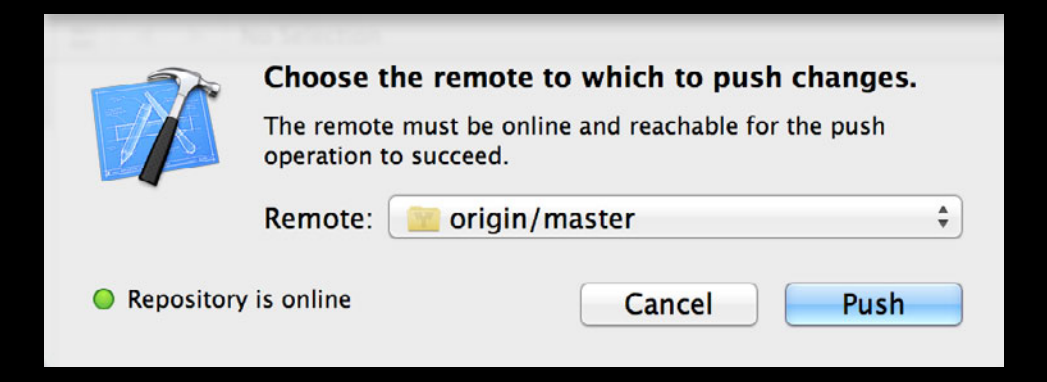

# *Demo*

• Placing your project under source control

- Placing your project under source control
- Configuring remotes

- Placing your project under source control
- Configuring remotes
- Pushing changes

#### • Better change detection

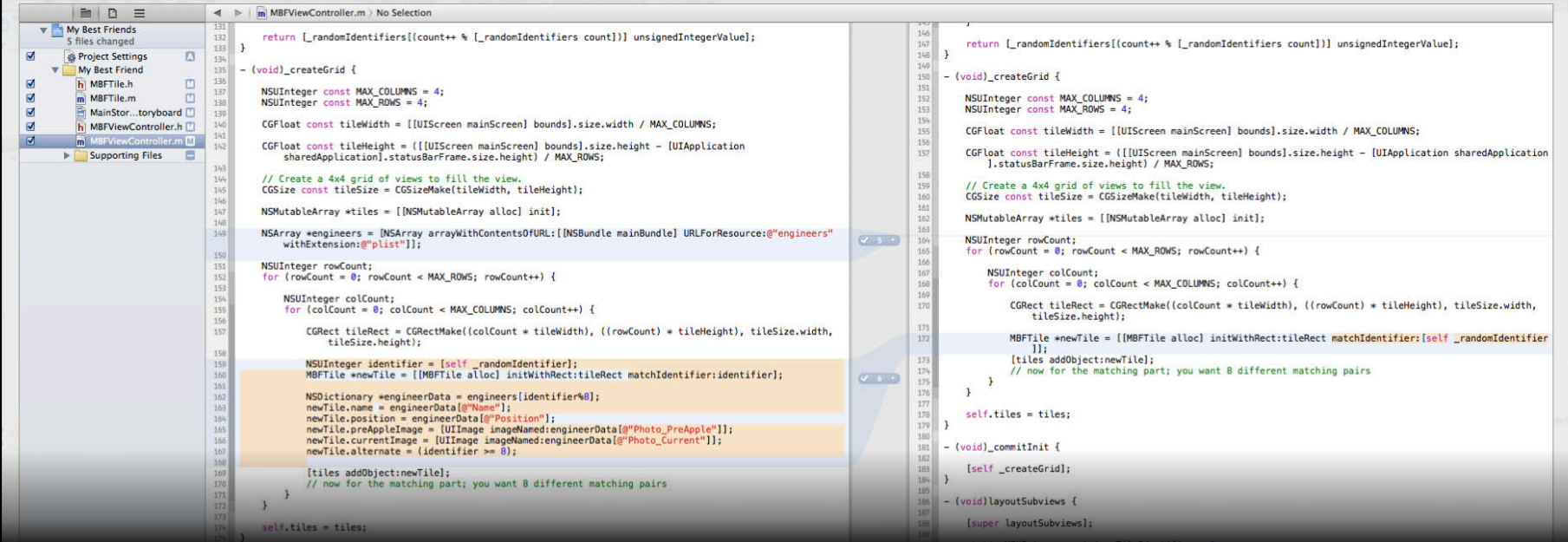

- Better change detection
- Skip or discard individual changes

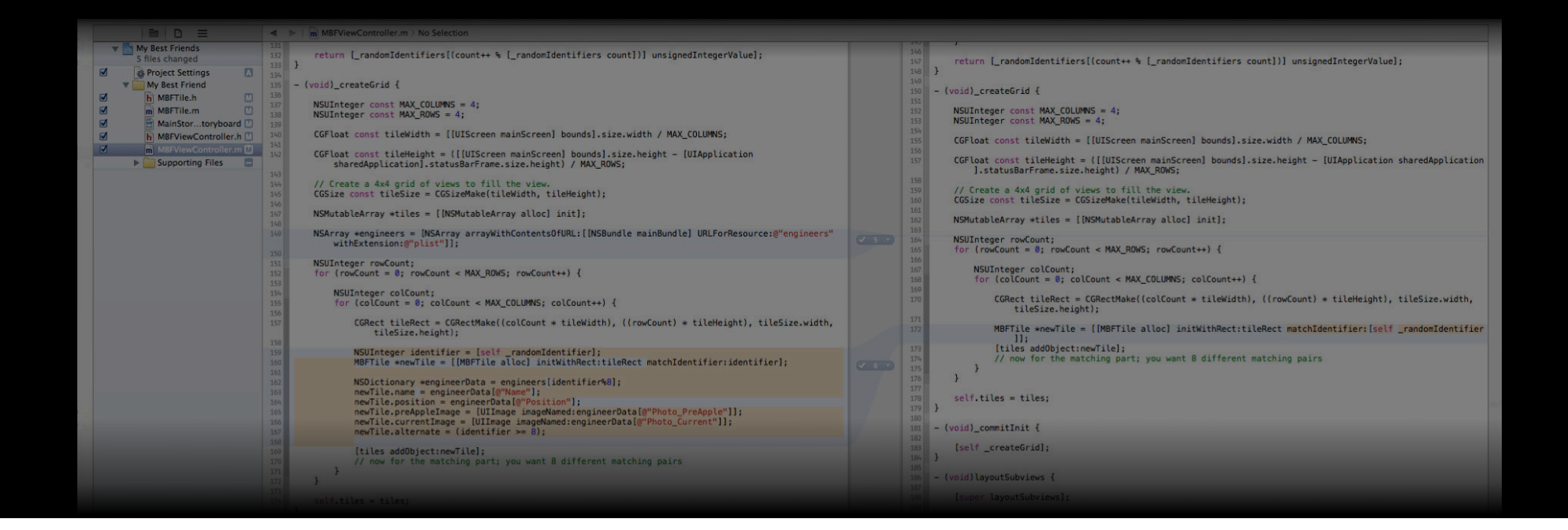

- Better change detection
- Skip or discard individual changes

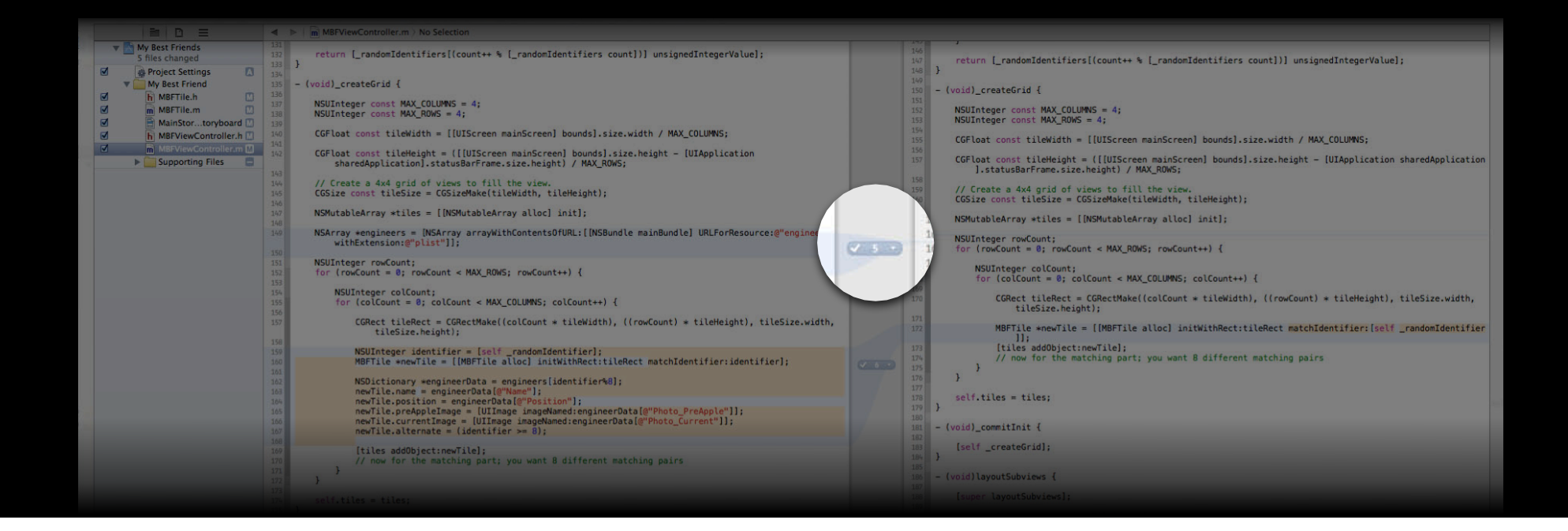

- Better change detection
- Skip or discard individual changes

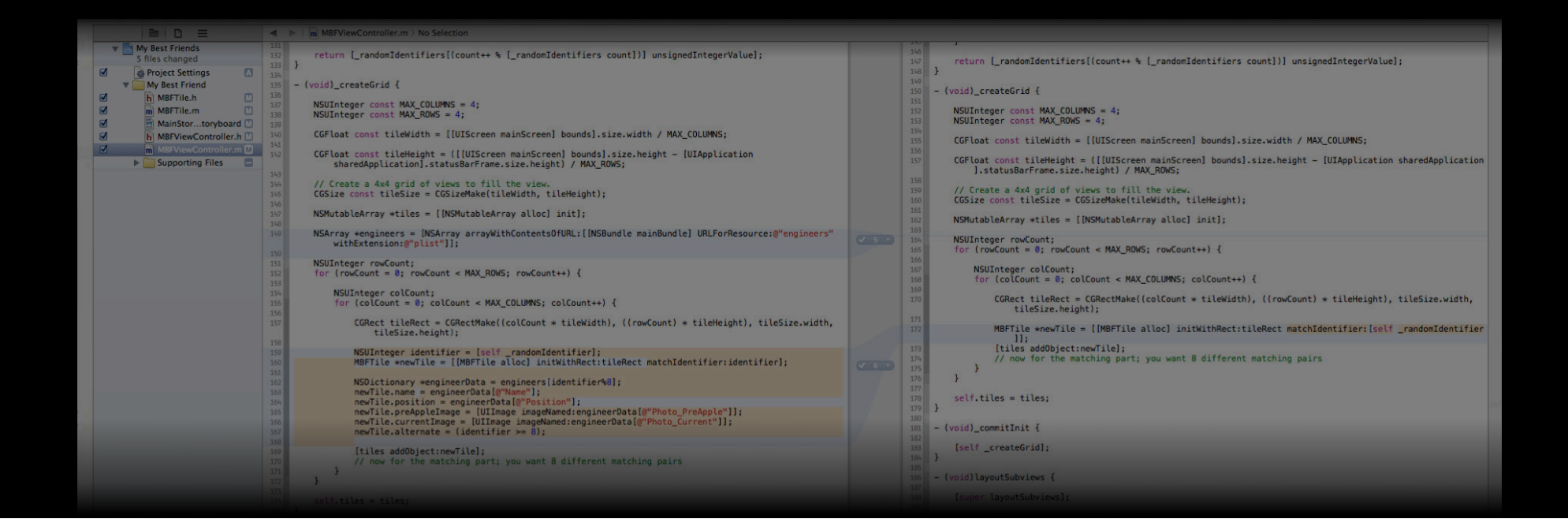

- Better change detection
- Skip or discard individual changes

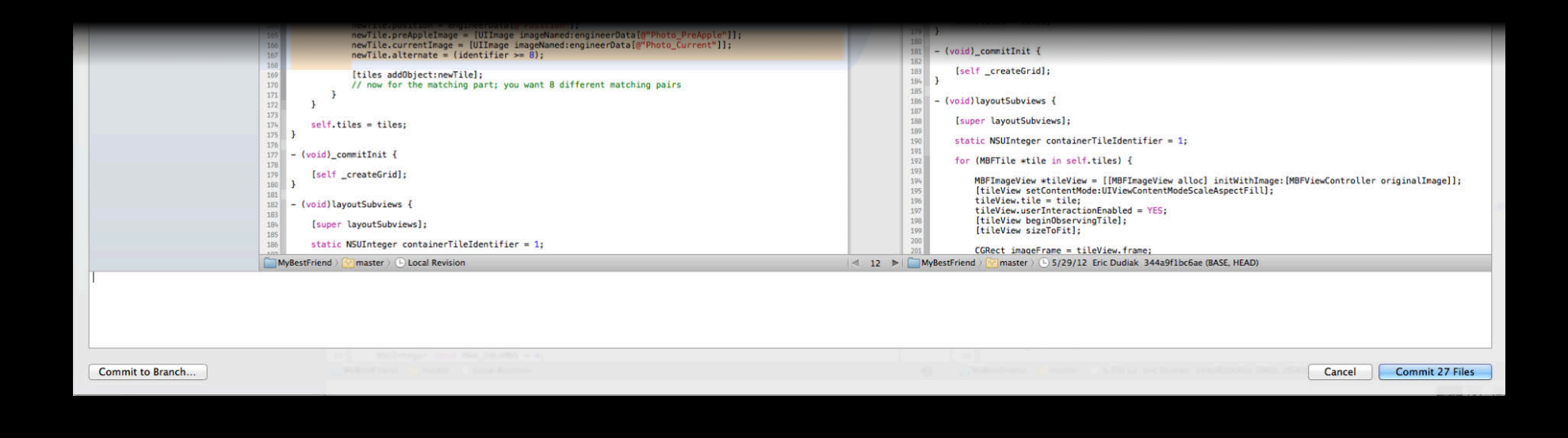

- Better change detection
- Skip or discard individual changes
- Commit to a new branch

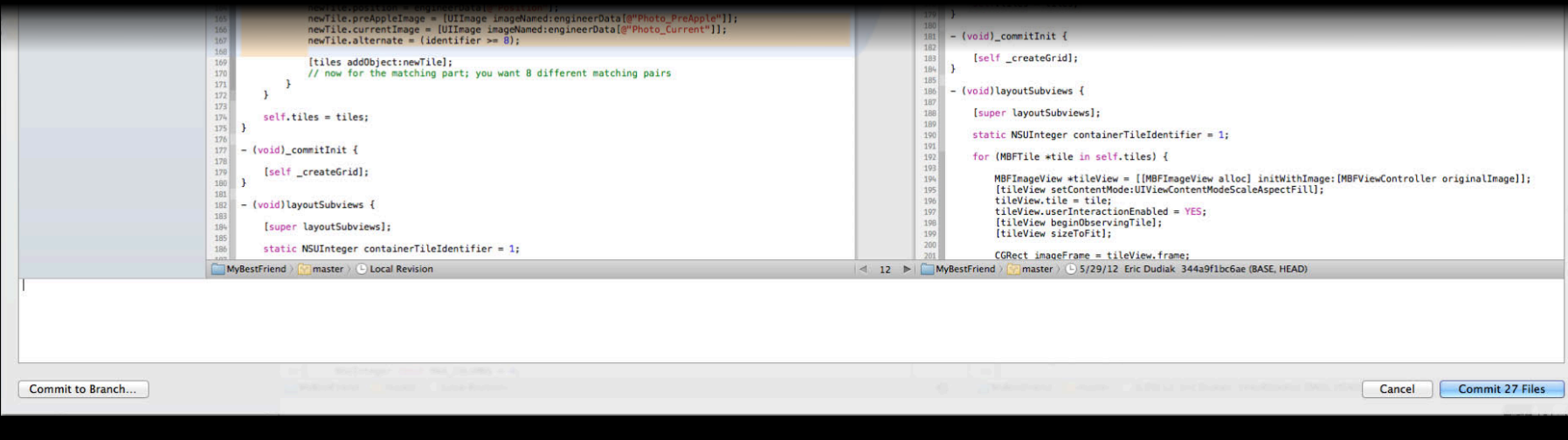

- Better change detection
- Skip or discard individual changes
- Commit to a new branch

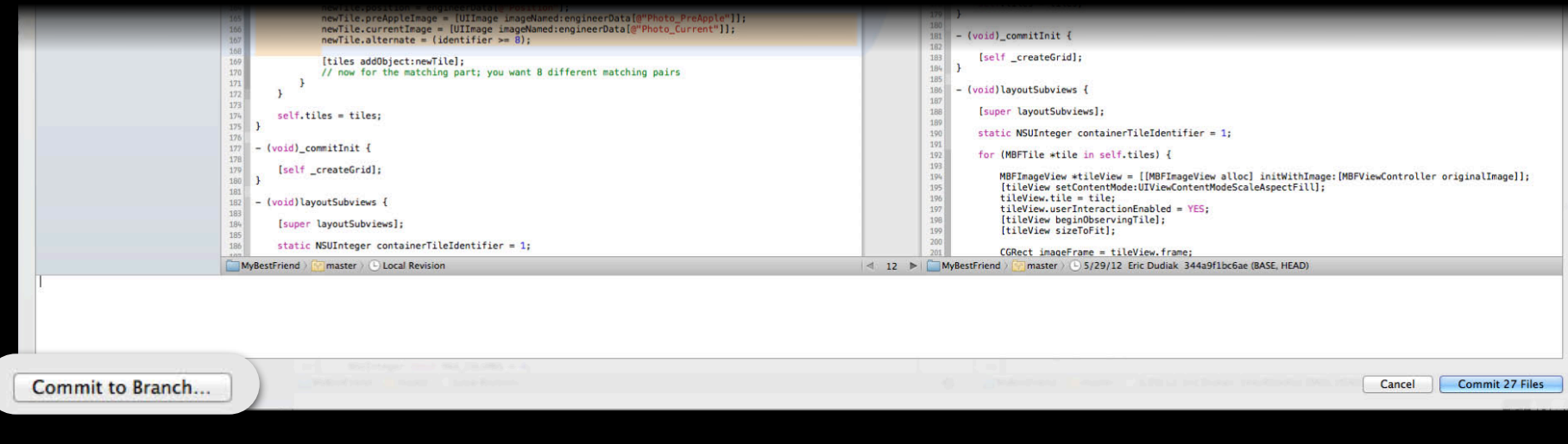

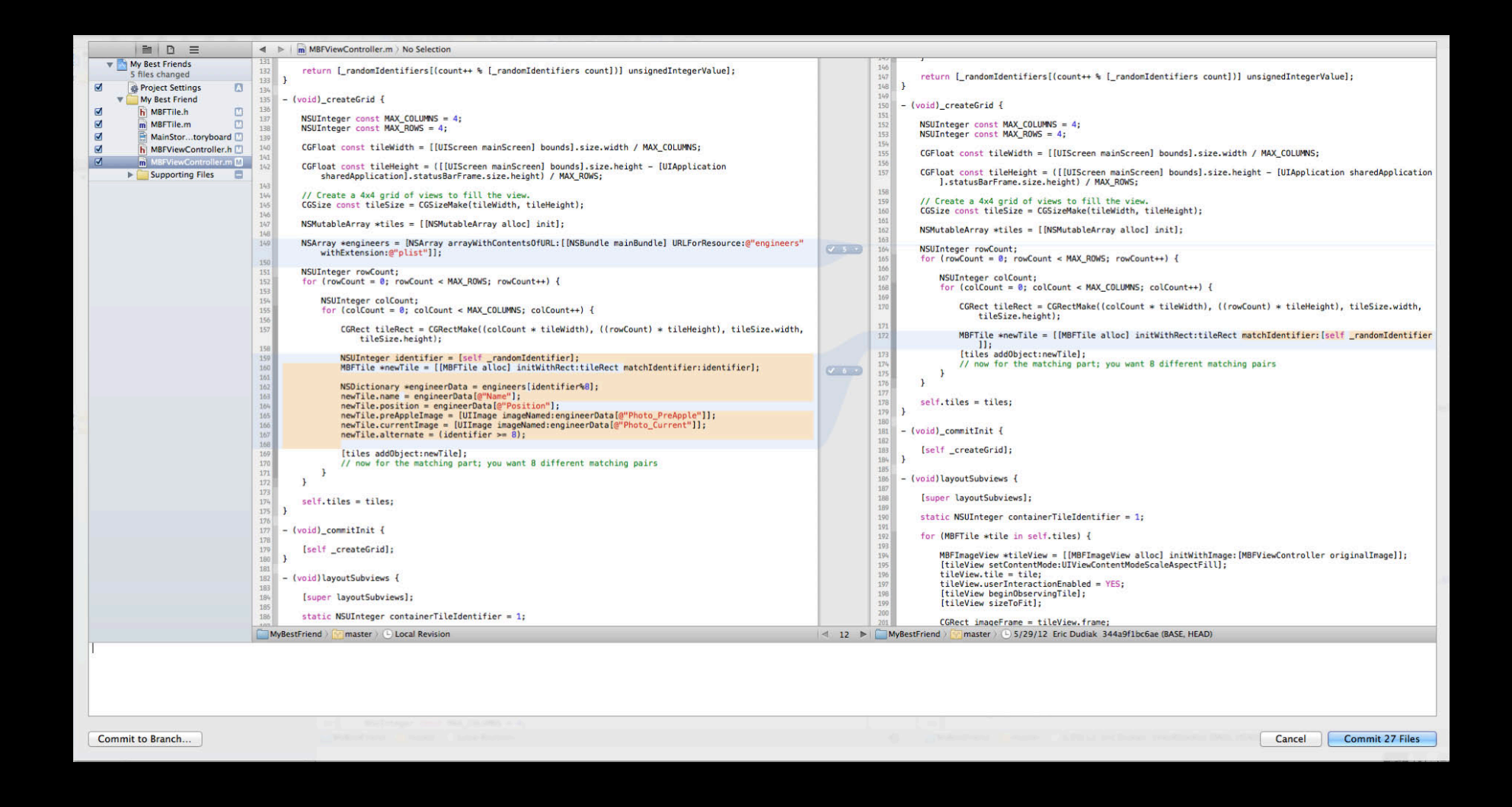

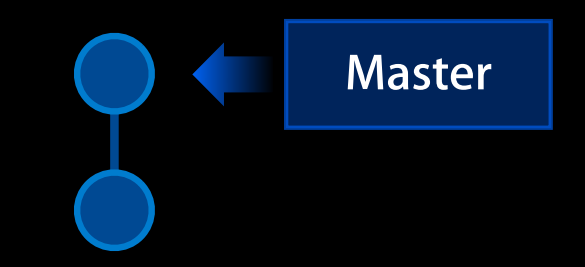

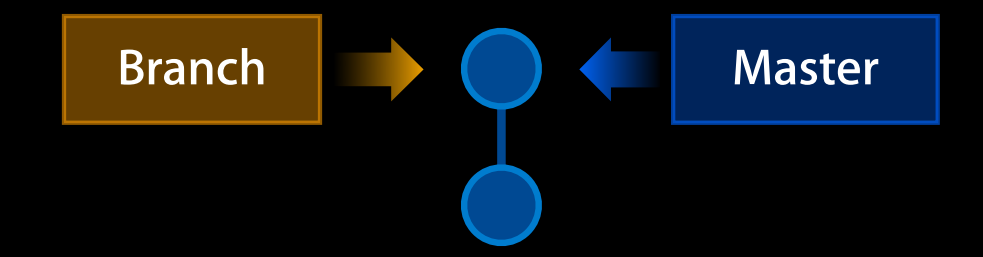

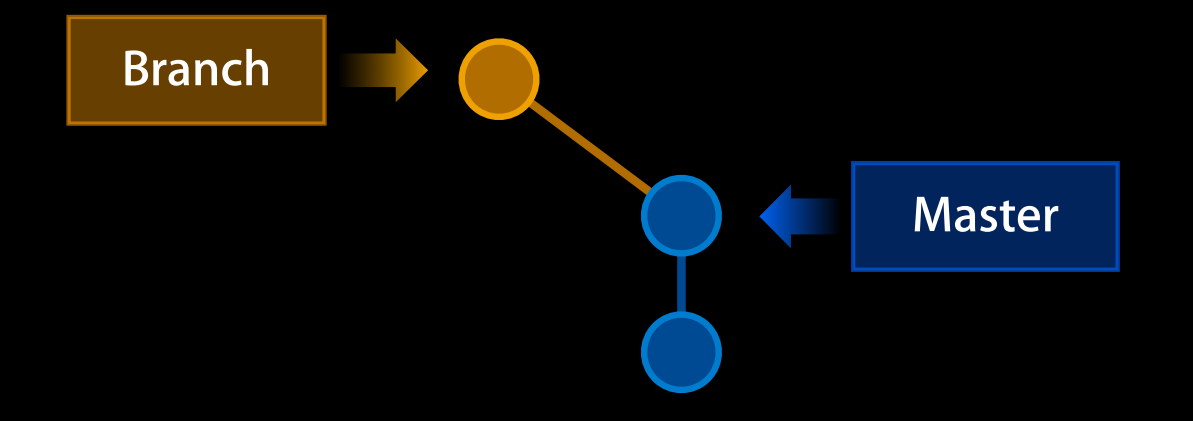

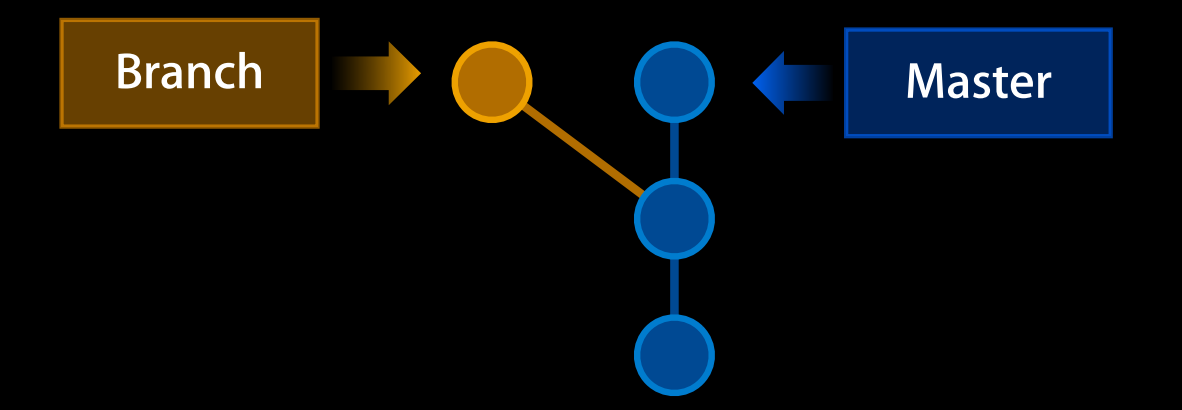

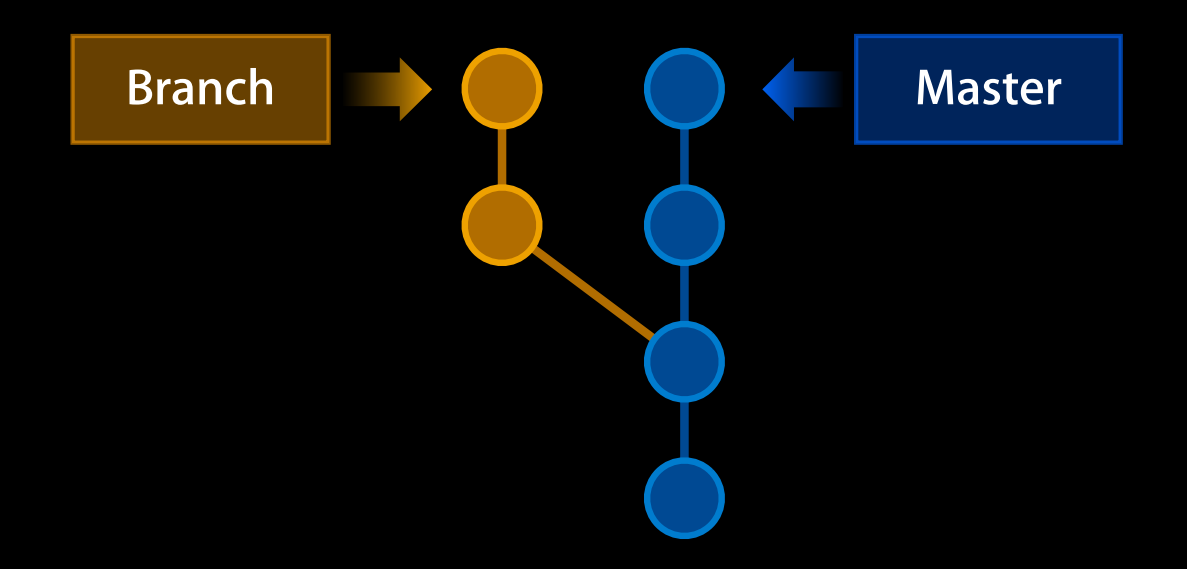

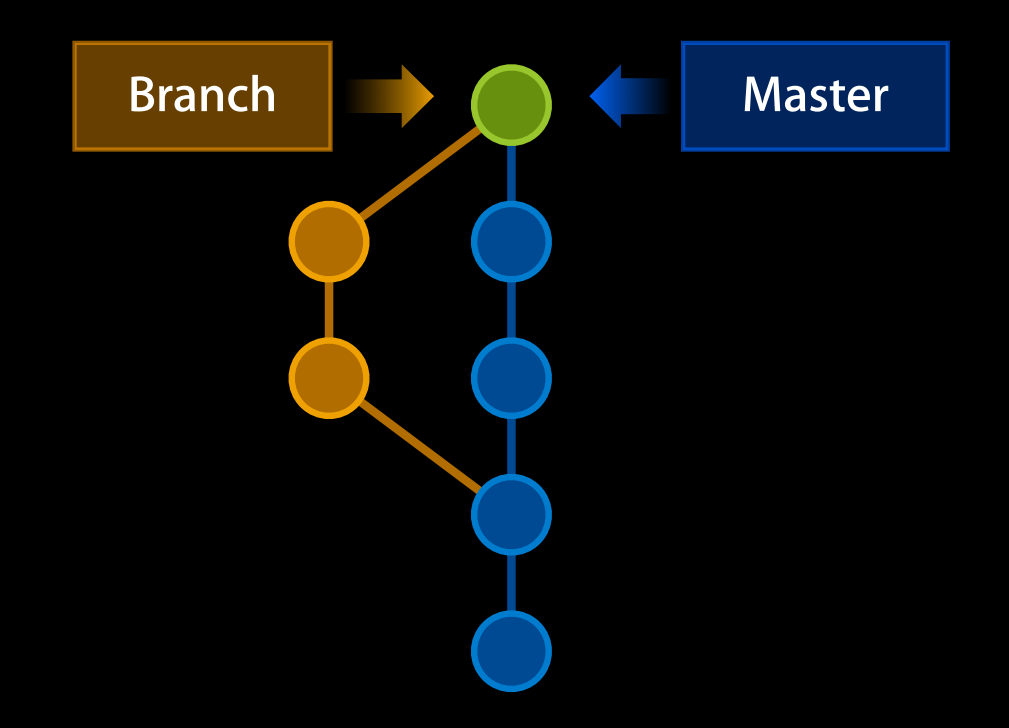

# *Demo*

• Better change detection

- Better change detection
- Skip or discard individual changes

- Better change detection
- Skip or discard individual changes
- Commit to a new branch

# **Ignoring Files**
# **Ignoring Files**

• Why?

# **Ignoring Files**

- Why?
- What to ignore?

## **Ignoring Files**

- Why?
- What to ignore?
- What if I committed those already?

- Finder settings
	- .DS\_Store

- Finder settings
	- .DS\_Store
- Window geometry
	- UserInterface.xcuserstate

- Finder settings
	- .DS\_Store
- Window geometry
	- UserInterface.xcuserstate
- Private schemes and breakpoints
	- \*.xcuserdatad

#### **xcrun Used to run Xcode command line tools**

#### **xcrun Used to run Xcode command line tools**

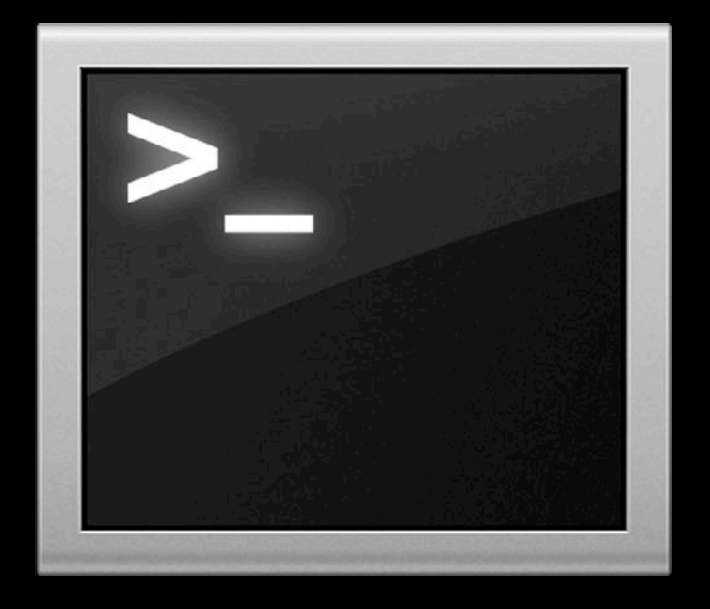

**Used to run Xcode command line tools**

### **git Ignoring Files**

## **git Ignoring Files**

• Per-repository

■ Place a .gitignore file at the root of your git working copy

.DS\_Store UserInterface.xcuserstate

## **git Ignoring Files**

• Per-repository

■ Place a .gitignore file at the root of your git working copy

.DS\_Store UserInterface.xcuserstate

- Globally
	- Create ~/.gitignore\_global

xcrun git config --global core.excludesfile ~/.gitignore\_global

• Globally

- Globally
	- Edit ~/.subversion/config

- Globally
	- Edit ~/.subversion/config
	- Add or modify the global-ignores setting

- Globally
	- Edit ~/.subversion/config

• Add or modify the global-ignores setting

global-ignores = .DS\_Store UserInterface.xcuserstate

• In Terminal

- In Terminal
	- cd <path to working copy>

• In Terminal

cd <path to working copy> xcrun [git|svn] rm <relative path to file>

#### • In Terminal

cd <path to working copy> xcrun [git|svn] rm <relative path to file> xcrun [git|svn] commit -m "Removing unneeded files"

#### • In Terminal

cd <path to working copy> xcrun [git|svn] rm <relative path to file> xcrun [git|svn] commit -m "Removing unneeded files"

• Setup ignore files

• Source control for new projects

- Source control for new projects
- What is new when committing

- Source control for new projects
- What is new when committing
- Ignore files

# **Sharing Your Code**

**Eric Dudiak** Xcode Software Engineer

• Pull and update

- Pull and update
- Merging branches

- Pull and update
- Merging branches
	- Resolving conflicts

- Pull and update
- Merging branches
	- Resolving conflicts
- Push

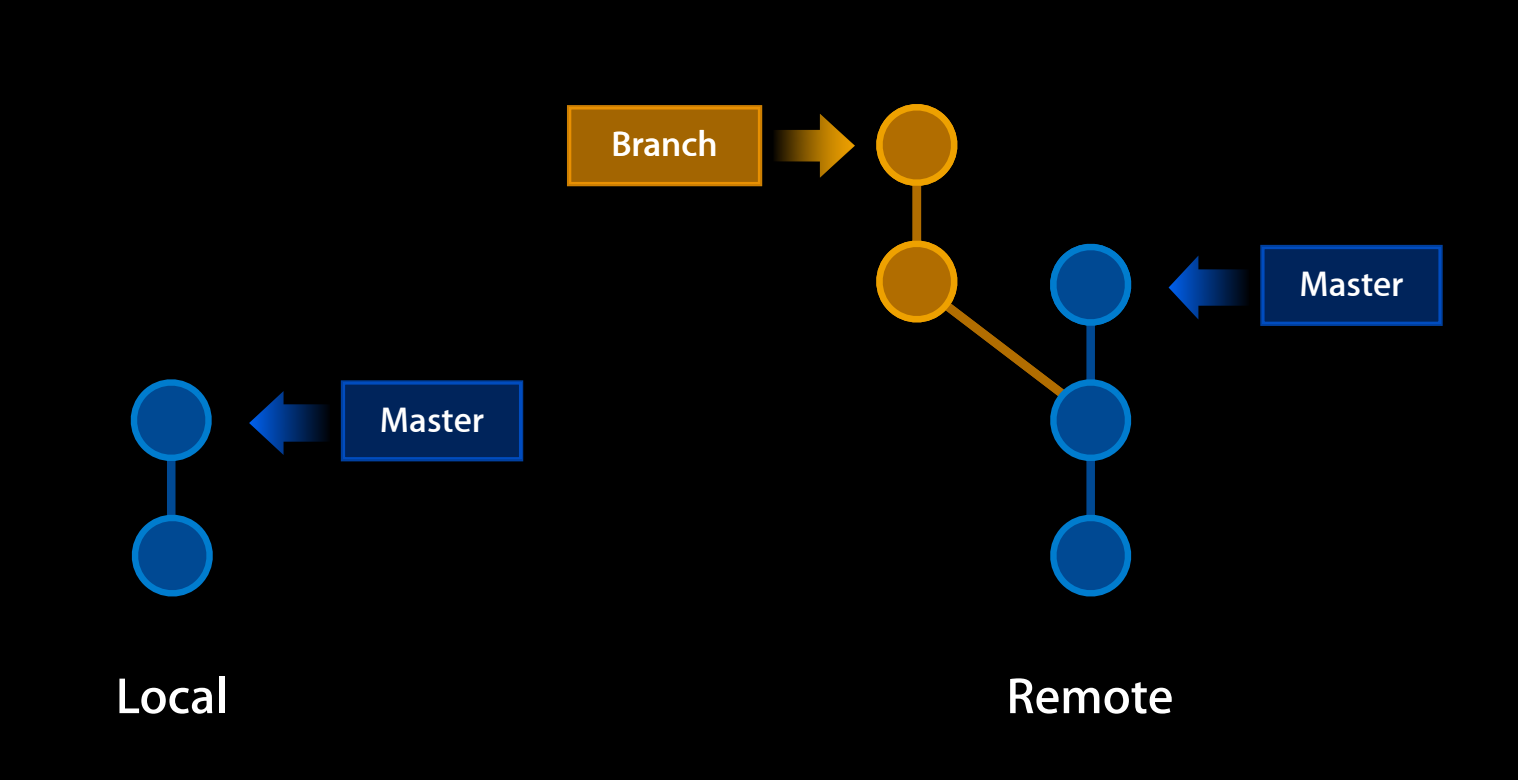

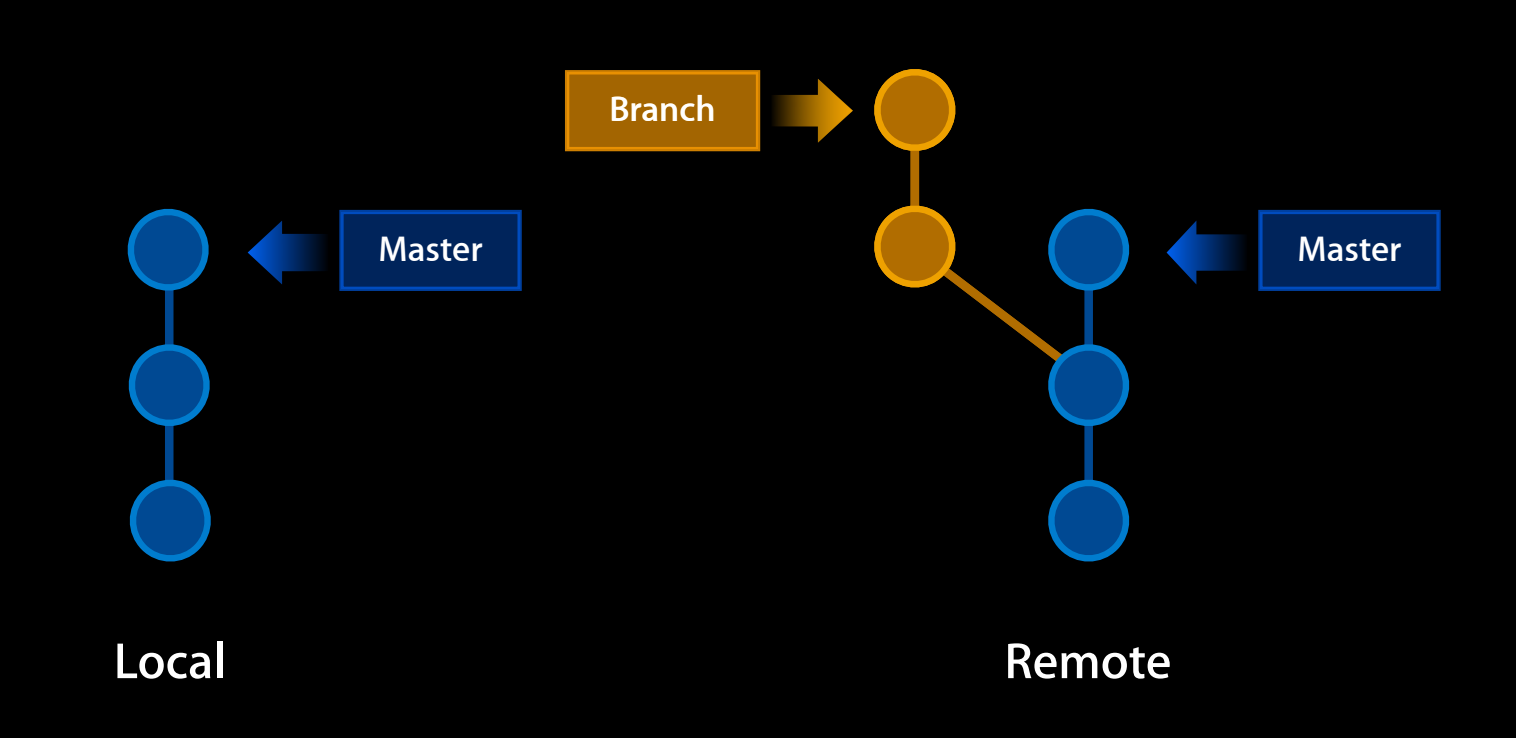

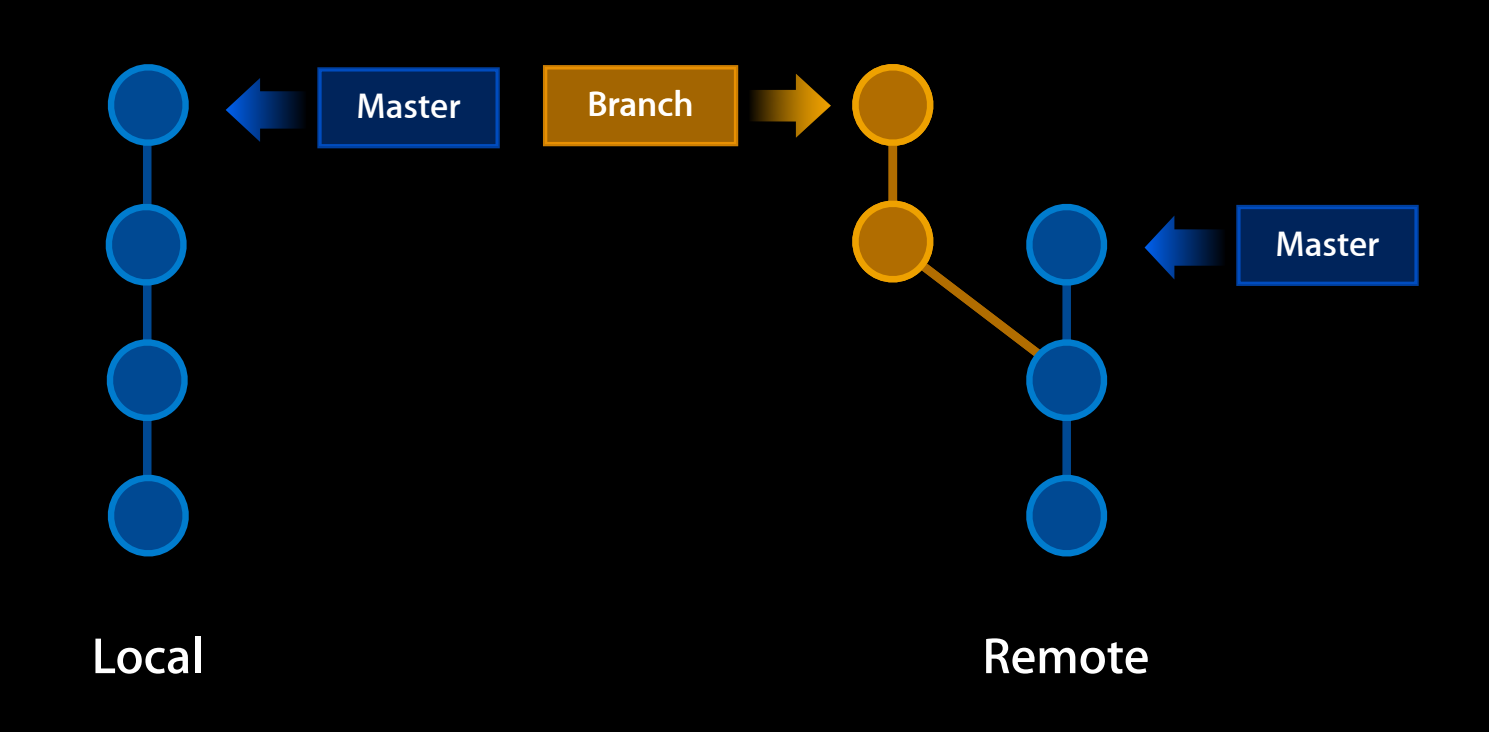
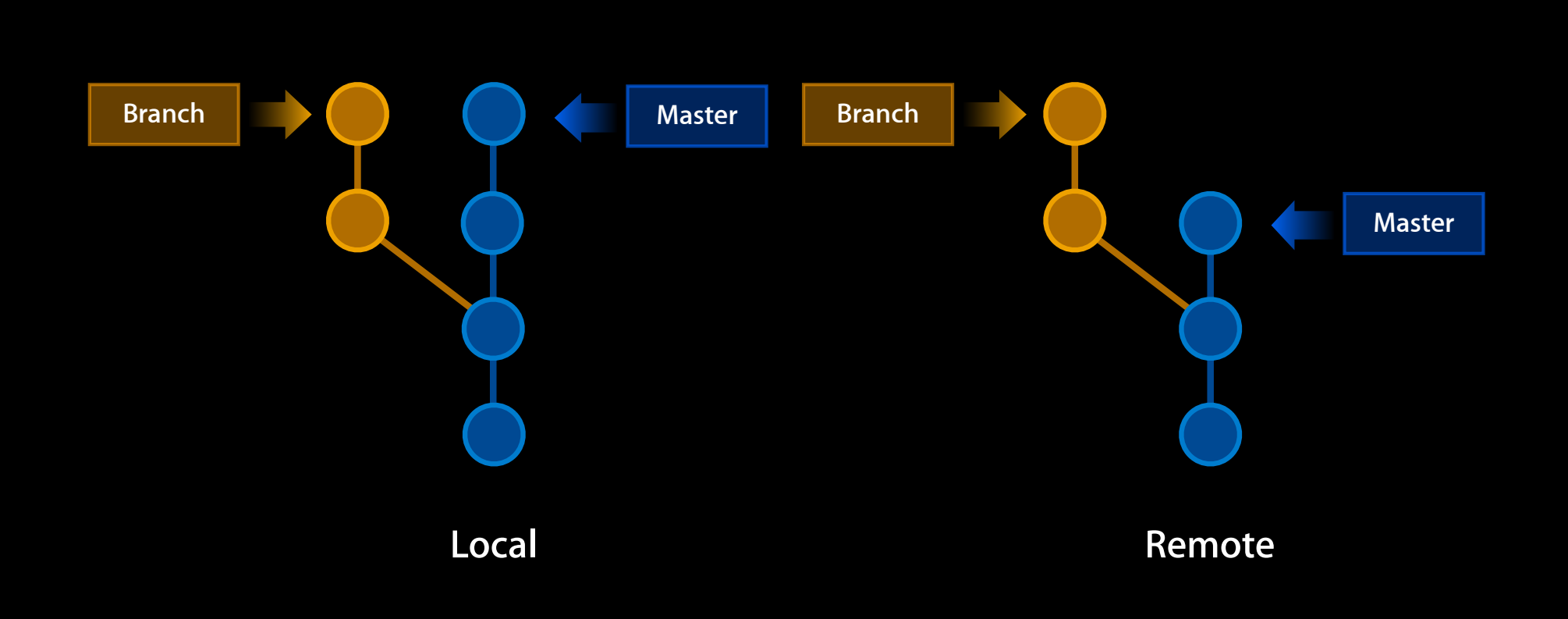

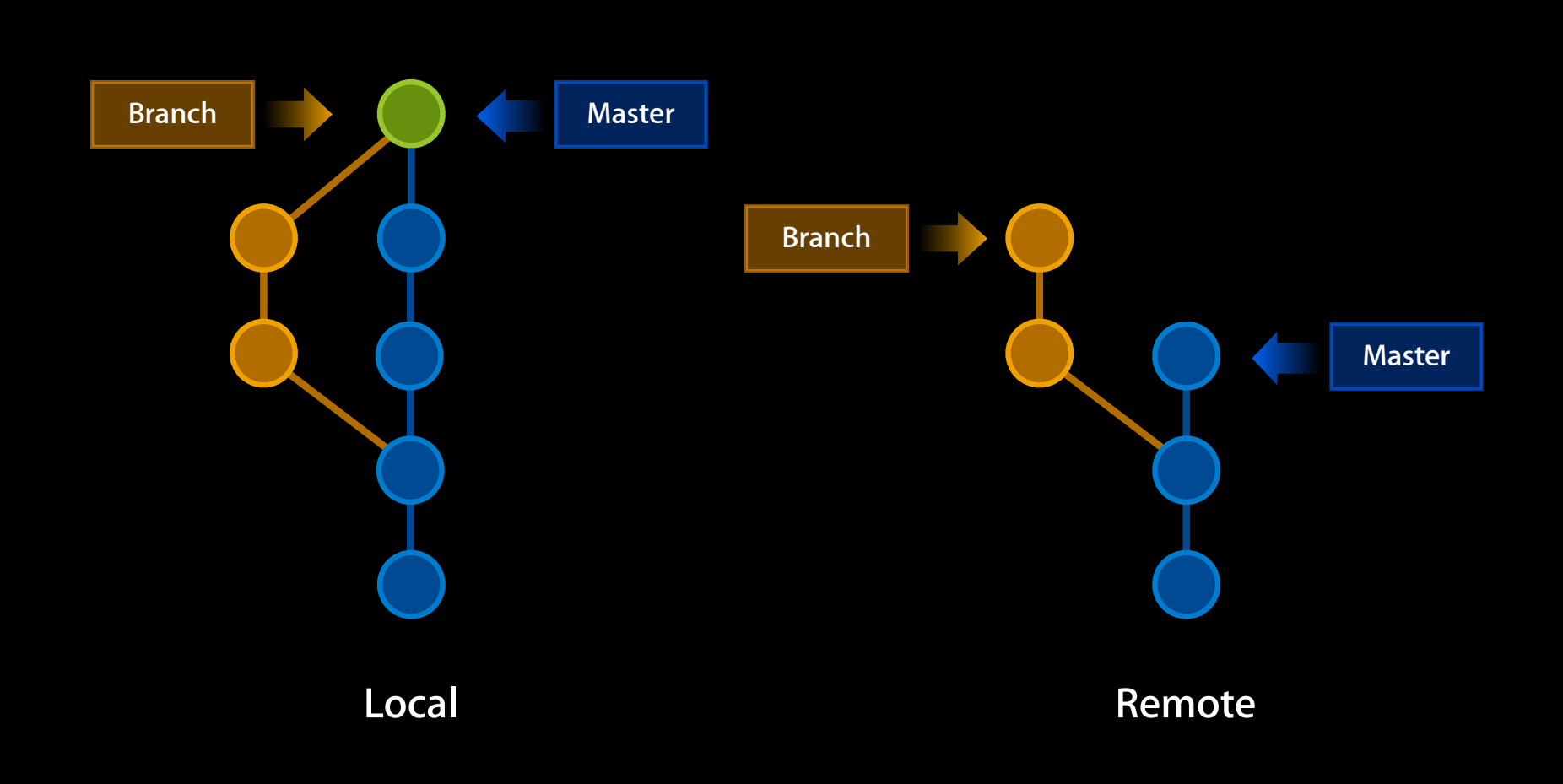

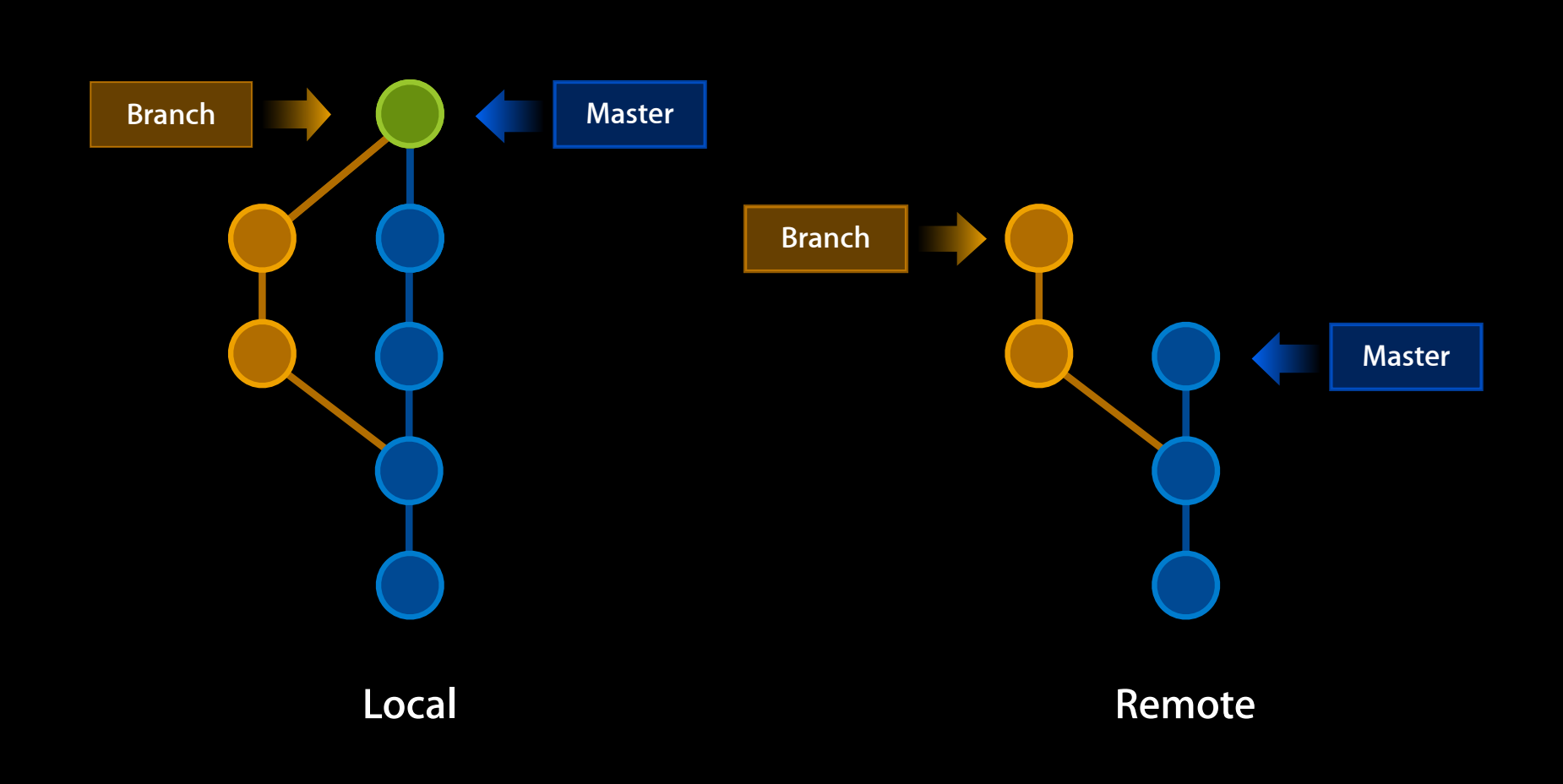

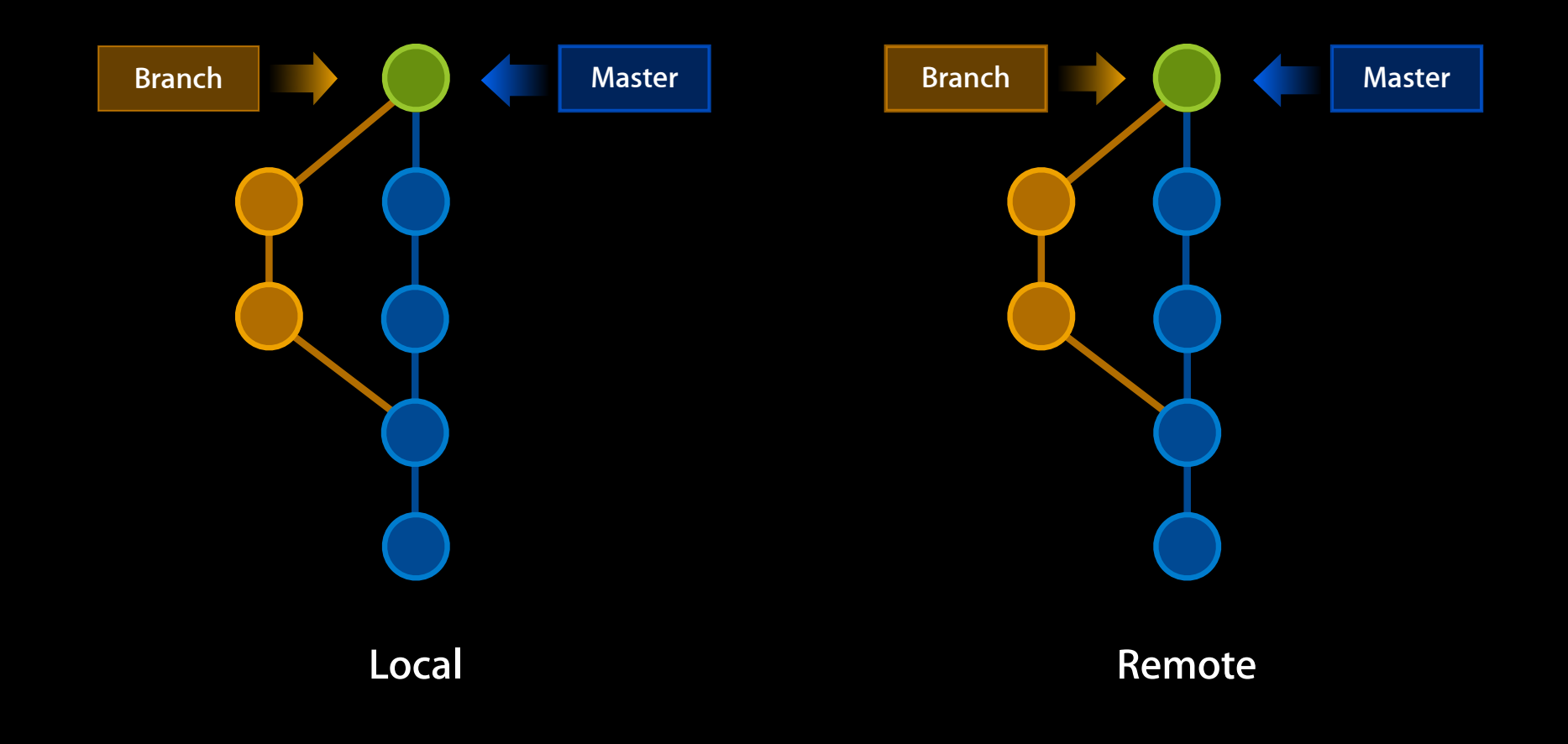

## *Demo*

• Work with multiple repositories

- Work with multiple repositories
- Resolve conflicts

- Work with multiple repositories
- Resolve conflicts
	- Update

- Work with multiple repositories
- Resolve conflicts
	- Update
	- Merge

- Work with multiple repositories
- Resolve conflicts
	- Update
	- Merge
- Push

#### **More Information**

**Michael Jurewitz** Developer Tools Evangelist jury@apple.com

**Apple Developer Forums** http://devforums.apple.com

#### **Labs**

**Xcode Lab** Developer Tools Lab Ongoing

# & WWDC2012